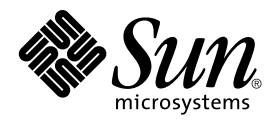

# Notes de version de Solaris 8 02/02 (Edition pour plate-forme Intel)

Sun Microsystems, Inc. 4150 Network Circle Santa Clara, CA 95054 U.S.A.

Référence : 816–3439–11 Mars 2002

Copyright 2002 Sun Microsystems, Inc. 4150 Network Circle, Santa Clara, CA 95054 U.S.A. Tous droits réservés

Ce produit ou document est protégé par un copyright et distribué avec des licences qui en restreignent l'utilisation, la copie, la distribution, et la<br>décompilation. Aucune partie de ce produit ou document ne peut être rep aux polices de caractères, est protégé par un copyright et licencié par des fournisseurs de Sun.

Des parties de ce produit pourront être dérivées du système Berkeley BSD licenciés par l'Université de Californie. UNIX est une marque déposée aux Etats-Unis et dans d'autres pays et licenciée exclusivement par X/Open Company, Ltd.

Sun, Sun Microsystems, le logo Sun, docs.sun.com, AnswerBook, AnswerBook2, DiskSuite, HotJava, Java, JavaSpaces, JDK, JumpStart, OpenWindows, Solstice AdminSuite, Solstice AutoClient, Solaris Management Console, SunOS, Sun StorEdge, Sun Enterprise, XView, et Solaris sont des marques de fabrique ou des marques déposées, ou marques de service, de Sun Microsystems, Inc. aux Etats-Unis et dans d'autres pays. Toutes les marques SPARC<br>sont utilisées sous licence et sont des marques de fabrique ou des marques d Communications Corporation. Netscape est une marque de Netscape Communications Corporation aux Etats-Unis et dans d'autres pays.

L'interface d'utilisation graphique OPEN LOOK et Sun™ a été développée par Sun Microsystems, Inc. pour ses utilisateurs et licenciés. Sun reconnaît les efforts de pionniers de Xerox pour la recherche et le développement du concept des interfaces d'utilisation visuelle ou graphique pour l'industrie<br>de l'informatique. Sun détient une licence non exclusive de Xerox sur l

CETTE PUBLICATION EST FOURNIE "EN L'ETAT" ET AUCUNE GARANTIE, EXPRESSE OU IMPLICITE, N'EST ACCORDEE, Y COMPRIS DES<br>GARANTIES CONCERNANT LA VALEUR MARCHANDE, L'APTITUDE DE LA PUBLICATION A REPONDRE A UNE UTILISATION<br>PARTICU

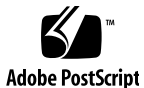

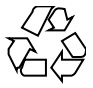

020228@3332

### Table des matières

#### **Préface 9**

#### **1 Problèmes d'installation 13**

Problèmes à connaître avant d'installer Solaris 8 Software à partir du DVD 14

Impossible d'accéder aux données contenues sur le DVD Solaris 8 2/02 sous Solaris 2.6 et Solaris 7 (4511090) 14

Problèmes liés à Solaris Web Start 3.0 que vous devez connaître avant d'utiliser le CD-ROM d'installation de Solaris 8 15

Problème lié à la partition d'installation de Solaris Web Start 3.0 15 Bugs liés à Solaris Web Start 3.0 que vous devez connaître avant d'utiliser le CD-ROM d'installation de Solaris 8 16

Installation initiale impossible si la tranche d'échange ne commence pas au The First Usable Cylindre (4508297) 16

Désactivation possible de l'option d'installation par défaut si la tranche d'échange ne se trouve pas sur le disque d'amorçage par défaut (4527984) 17

Impossible de spécifier une autre interface réseau pouvant être utilisée pendant l'identification du système sur les systèmes de passerelle réseau (4302896) 17

Problèmes à connaître avant d'installer le logiciel Solaris 8 18

Espace disque insuffisant pour installer des langues supplémentaires au cours de la mise à niveau (4414329) 18

Les anciennes versions de Solaris Management Console ne sont pas compatibles avec la version 2.0 de ce logiciel 19

Modification du mécanisme d'installation des environnements localisés 21

N'installez pas de partition volumineuse sur des systèmes sur lesquels les gestionnaires de contrôleurs de disques symhisl, mega ou cpqncr sont déjà installés 22

Avant la mise à niveau vers l'environnement d'exploitation Solaris 8, mettez à jour le contrôleur BIOS DPT PM2144UW avec la dernière version disponible 23

**3**

Ne mettez pas à niveau les systèmes de la série Vectra XU de Hewlett-Packard (HP) avec la version GG.06.13 du BIOS. 23

L'accès direct à la mémoire (DMA) est désactivé sur les systèmes PCI-IDE 24

Bugs d'installation apparaissant pendant une installation avec Solaris Web Start 3.0 24

Des messages d'erreur cpio apparaissent lors de l'initialisation à partir d'une partition d'initialisation IA (4327051) 24

Bugs d'installation survenant lors de l'installation à partir du CD Solaris 8 1 of 2 25

Le programme d'installation de Solaris 8 Software 2 of 2 ne s'exécute pas automatiquement au moyen du programme d'installation JumpStart personnalisée ou de la commande re-preinstall (4556860) 25

ddi : net : l'initialisation d'un système x86 à travers le réseau ne fonctionne que sur la première interface réseau d'un type donné (1146863) 26

Imprécision de la barre de progression de l'installation (1266156) 27

Des avertissements peuvent s'afficher pendant la création d'un système de fichiers (4189127) 27

Pendant une installation JumpStart personnalisée, le programme d'installation ne demande pas le CD-ROM Solaris 8 Software 2 of 2 (4304912) 28

Problèmes de mise à niveau 29

Impossible d'utiliser le CD-Rom d'installation de Solaris pour la mise à niveau des systèmes Intel vers l'environnement d'exploitation Solaris 8 29

La pagination des priorités n'est pas nécessaire avec la nouvelle architecture de mise en cache de Solaris 8 29

Bugs liés à l'installation survenant pendant une mise à niveau 30

Live Upgrade ne détermine pas le périphérique d'amorçage (4525464) 30

La mise à niveau échoue si le répertoire /export arrive à saturation (4409601) 31

Impossible de supprimer .save.SUNWcsr après une mise à niveau (4400054) 31

Mise à niveau de clients sans disque et de serveurs de clients sans disque (4363078) 32

Mise à niveau de la bibliothèque de données JavaSpaces pour empêcher la perte de données WBEM (4365035) 32

Risque de perte de données avec DiskSuite (4121281) 33

Lors de la mise à niveau de l'environnement d'exploitation Solaris 2.5.1 vers l'environnement d'exploitation Solaris 8, un bureau CDE qui n'a pas été installé dans le répertoire par défaut devient orphelin (4260819) 34

La mise à niveau de l'environnement d'exploitation Solaris 7 avec WBEM 1.0 vers l'environnement d'exploitation Solaris 8 empêche le fonctionnement de WBEM 2.0 (4274920) 34

**4** Notes de version de Solaris 8 02/02 (Edition pour plate-forme Intel) • Mars 2002

L'installation de SUNWeeudt échoue partiellement lors d'une mise à niveau (4304305) 35

Localisation des bugs d'installation 36

Le menu Kiosk du programme d'installation de Solaris Web Start n'est pas localisé dans les langues européennes (4510925) 36

Des messages d'erreur peuvent apparaître pendant une mise à niveau européenne (4230247, 4225787) 36

#### **2 Problèmes d'exécution de Solaris 39**

Problèmes liés aux périphériques USB 39

Les applications audio peuvent cesser de fonctionner après branchement à chaud d'un périphérique audio USB (4424286) 39

Les haut-parleurs USB ne produisent pas de son 40

Bugs liés aux cartes à puce 40

Le système ne répond pas à la carte à puce (4415094) 40

L'option de menu Editer le fichier config de la console de gestion des cartes à puce ne fonctionne pas (4447632) 40

Problèmes liés à CDE (Common Desktop Environment) 41

Compilation de programmes Motif dans l'environnement d'exploitation Solaris 8 41

Bugs liés à l'environnement CDE 42

Le gestionnaire de fichiers OpenWindows ne parvient pas à monter de disquette (4329368) 42

Synchronisation organiseur (PDASync) ne peut pas supprimer la dernière entrée de l'ordinateur (4260435) 43

Synchronisation organiseur (PDASync) ne gère pas l'échange de données avec l'organiseur international multi-octets (4263814) 43

Bugs liés à l'administration du système 44

Blocage de l'affichage distant de Solaris Management Console (4488117) 44

Le service HTTP de WBEM (Web-Based Enterprise Management) ne démarre pas automatiquement (4486999) 44

La distribution d'événements WBEM échoue en cas d'utilisation de minuscules (4441369) 45

Message d'erreur incorrect lors de l'utilisation des options -e et -E de flarcreate (4404811) 45

Le système d'aide contient des fichiers obsolètes (4339515) 45

L'erreur CIM\_ERR\_LOW\_ON\_MEMORY se produit lorsque vous essayez d'ajouter des données à l'aide de WBEM (4312409) 46

Problème de performances 46

L'accès direct à la mémoire (DMA) est désactivé sur les systèmes PCI-IDE 46

Table des matières **5**

Bugs liés à AnswerBook2 48

La commande ab2admin affiche le message La commande a échoué de manière intermittente même si la commande a réussi (4242577) 48

Le script ab2cd affiche un message d'erreur erroné (4256516) 48

Problèmes de localisation 49

Utilisation de l'outil de téléchargement de police pour imprimer à partir d'un environnement localisé non-ISO8859-1 49

Bugs de localisation en exécution 49

Le symbole de l'euro n'est pas correctement pris en charge dans les environnements localisés UTF-8 et grec (4363812, 4305075) 49

Des messages d'avertissement peuvent apparaître pendant l'exécution des applications Java dans les environnements localisés UTF-8 (4342801) 50

Certains caractères grecs ne sont pas disponibles dans CDE (4179411) 50

Impossible d'imprimer des caractères étendus dans l'Agenda de tous les environnements localisés partiels (4285729) 50

L'opération de couper-coller entre l'arabe et l'anglais UTF-8 ne fonctionne pas sur du texte (4287746) 50

Le menu déroulant Suppléments de CDE n'est pas disponible pour les environnements localisés européens (4298547) 51

CTL n'est pas pris en charge dans les environnements localisés japonais et asiatiques UTF-8 (4300239) 51

Impossible d'ajouter, supprimer ou modifier des utilisateurs avec Solstice AdminTool dans l'environnement localisé grec (4302983) 52

Les boutons Ajouter et Annuler de l'outil de téléchargement de polices ne sont pas libellés correctement dans l'environnement localisé italien (4303549) 52

Caractères arabes manquants et incompatibilité entre le clavier arabe Sun et le clavier arabe Microsoft (4303879) 52

Le tri ne fonctionne pas correctement dans les environnements localisés UTF-8 européens (4307314) 53

Applications partiellement localisées (4304495, 4306619) 53

#### **3 Informations de dernière minute 55**

Documentation mise à jour sur les fonctions 55 Prise en charge des clients sans disque 55 Prise en charge du noyau PIM 56 Configuration des chemins de recherche en exécution 56

#### **4 Annonces de fin de prise en charge logicielle 57**

Version actuelle 57

Navigateur HotJava 57

**6** Notes de version de Solaris 8 02/02 (Edition pour plate-forme Intel) • Mars 2002

```
Solaris Java Development Kit : interface JNI 1.0 57
   Solstice AdminSuite 2.3/AutoClient 2.1 58
   Technologie de police F3 58
   XGL 58
   Type dérivé paddr_t 58
   Modifications apportées aux interfaces de programmation d'applications (API)
   pour les données de comptabilité des utilisateurs 58
   Programme d'identification du système sysidnis(1M) 59
   Sous-système de console 59
   Cartes vidéo 59
Futures versions 60
   Perl version 5.005_03 60
   Répertoire dédié aux logiciels en version préliminaire 60
   SUNWebnfs 60
   Utilitaire aspppd(1M) 61
   JDK 1.2.2 et JRE 1.2.2 61
   JDK 1.1.8 et JRE 1.1.8 61
   Fuseaux horaires GMT Zoneinfo 61
   Système de fichiers s5fs 61
   Utilitaires sendmail 62
   Serveur AnswerBook2 62
   AdminTool 62
   Solstice Enterprise Agents 62
   XIL 62
   Bibliothèque client LDAP (Lightweight Directory Access Protocol) 63
   SUNWrdm 63
   Utilitaire crash(1M) 63
   Client Kerberos version 4 63
   Modificateurs de correspondances adb(1) et syntaxe des points de contrôle 64
   Boîtes à outils OpenWindows pour les développeurs 64
   Environnement OpenWindows pour les utilisateurs 64
   Services FNS (Federated Naming Service) / Bibliothèques et commandes XFN
      65
   Options de vidage mémoire pour la commande ipcs( 1) de Solaris 65
   Révocation de l'option sendmail-AutoRebuildAliases 65
   devconfig 65
   Prise en charge de périphériques et gestionnaires logiciels 65
   Systèmes Intel 486 66
```
Table des matières **7**

#### **5 Problèmes liés à la documentation 67**

Erreurs contenues dans la documentation 67

Document concerné : "Backing Up a UFS Snapshot" in *Solaris 8 System Administration Supplement* 67

Document concerné : "OCF Client Properties Overview" in *Solaris Smart Cards Administration Guide* 68

Document concerné : "Setting Up a Smart Card (Tasks)" in *Solaris Smart Cards Administration Guide* 68

Documents concernés : "OCF Client Properties Overview" in *Solaris Smart Cards Administration Guide* et "Additional Client Configuration Tasks" in *Solaris Smart Cards Administration Guide* 68

Document concerné : "Setting Up a Smart Card (Overview)" in *Solaris Smart Cards Administration Guide* 69

Document concerné : Localized New Features List (4389948) 69

Document concerné : *Guide de l'utilisateur CDE* dans AnswerBook2 (4356456) 69

Documents concernés : AnswerBook2 Help Collection 69

Documents concernés : "HBA Adaptec AHA-2940AU, 2940U, 2940U Dual, 2940UW, 2940UW Dual, 2940U2, 2940U2B, 2940U2W, 2944UW, 2950U2B, 3940AU, 3940AUW, 3940AUWD, 3940U, 3940UW, 3944AUWD, 3950U2B" in *Guide de configuration des périphériques pour Solaris 8 (Edition pour plate-forme Intel)*, adp(7D) et cadp(7D) dans la collection *Solaris 8 Reference Manual Collection*, et *What's New in the Solaris 8 Operating Environment* 70

Document concerné : "IPv6 Header Format" in *System Administration Guide, Volume 3* 71

Document concerné : "Priority Values" in *System Administration Guide, Volume 3* 71

Classes de trafic 71

Document concerné : "Implementing IPsec" in *System Administration Guide, Volume 3* 72

Document concerné : "NFS Parameters for the nfs Module" in *System Administration Guide, Volume 3* (4299091) 72

Document concerné : "NFS Parameters for the nfs Module" in *System Administration Guide, Volume 3* (4299091) 73

Document concerné : "NFS Parameters for rpcsec Parameters" in *System Administration Guide, Volume 3* (4299091) 73

#### **A Liste de patchs 75**

Liste de patchs 75

## Préface

Le document *Notes de version de Solaris™ 8 2/02 (Edition pour plate-forme Intel*) contient des informations sur les problèmes d'installation et des informations qui n'étaient pas disponibles lors de la publication de l'environnement d'exploitation Solaris 8 2/02.

**Remarque :** Dans ce document le terme "IA" fait référence à l'architecture de processeur Intel 32–bits, qui inclut les processeurs Pentium, Pentium Pro, Pentium II, Pentium II Xeon, Celeron, Pentium III, Pentium III Xeon et Pentium 4 ainsi que les microprocesseurs compatibles fabriqués par AMD.

### Utilisateurs de ce manuel

Ces notes s'adressent aux utilisateurs et administrateurs système qui installent et utilisent l'environnement d'exploitation Solaris 8 2/02.

Les Notes de version de Solaris 8 2/02 sont disponibles :

- Dans la Collection de documents de version de Solaris 8 2/02 du CD-ROM de la documentation de Solaris 8 2/02
- Dans la documentation imprimée fournie avec le produit (problèmes et bugs liés à l'installation uniquement)
- Sur http://docs.sun.com (qui contient les informations les plus récentes)

**9**

### Documentation connexe

Lors de l'installation du logiciel Solaris, vous pouvez également consulter les manuels suivants :

- *Solaris 8 Start Here*
- *Supplément Nouveautés de Solaris 8 2/02*
- *Solaris 8 Advanced Installation Guide*
- *Solaris 8 System Administration Supplement*
- *Solaris 8 (Intel Platform Edition) 2/02 Hardware Compatibility List*
- *Guide de configuration des périphériques pour Solaris 8 (Edition pour plate-forme Intel)*

Pour de plus amples informations et des conseils sur CERT, consultez le site Internet officiel de CERT à l'adresse suivante http://www.cert.org.

La documentation Solaris est disponible sur le CD-ROM Solaris 8 2/02 Documentation fourni avec ce produit.

Selon la configuration matérielle utilisée, vous aurez peut-être besoin d'instructions spécifiques supplémentaires pour installer l'environnement d'exploitation Solaris. Si des opérations spécifiques sont nécessaires à certaines étapes de l'installation de Solaris sur votre système, le fabricant de votre matériel a dû vous fournir une documentation d'installation complémentaire. Reportez-vous à cette dernière pour obtenir les instructions requises.

## Accès à la documentation Sun en ligne

Le site Web docs.sun.com<sup>SM</sup> vous permet d'accéder à la documentation technique Sun en ligne. Vous pouvez le parcourir ou y rechercher un titre de manuel ou un sujet particulier. L'URL de ce site est http://docs.sun.com.

## Conventions typographiques

Le tableau ci-dessous décrit les modifications typographiques utilisées dans ce manuel.

**10** Notes de version de Solaris 8 02/02 (Edition pour plate-forme Intel) • Mars 2002

**TABLEAU P–1** Conventions typographiques

| Type de caractère ou<br>symbole | Signification                                                                                                    | <b>Exemple</b>                                                                                                    |
|---------------------------------|----------------------------------------------------------------------------------------------------|----------------------------------------------------------------------------------------------------|
| AaBbCc123                       | Noms de commandes, de fichiers, de<br>répertoires et messages système<br>s'affichant à l'écran. messages système<br>s'affichant à l'écran | Editez votre fichier . login.<br>Utilisez 1s -a pour afficher la<br>liste de tous les fichiers.<br>nom d'ordinateur% vous<br>avez du courrier.                                   |
| AaBbCc123                       | Ce que vous tapez, par opposition aux<br>messages système.                                                                                | nom machine% su<br>Password:                                                                                                    |
| AaBbCc123                       | Marqueur de la ligne de commande<br>devant être remplacé par un nom ou une<br>valeur réel(le)                                             | Pour supprimer un fichier,<br>tapez rm nom_fichier.                                                                                                    |
| AaBbCc123                       | Titres de manuels, termes nouveaux ou<br>mis en évidence.                                                                                 | Reportez-vous au chapitre 6 du<br>Guide de l'utilisateur.<br>Ces options sont appelées<br>options de classe.<br>Vous devez être superutilisateur<br>pour effectuer cette action. |

## Invites de shell dans les exemples de commandes

Le tableau suivant présente les invites système et les invites de superutilisateur par défaut des shells C, Bourne et Korn.

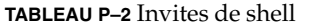

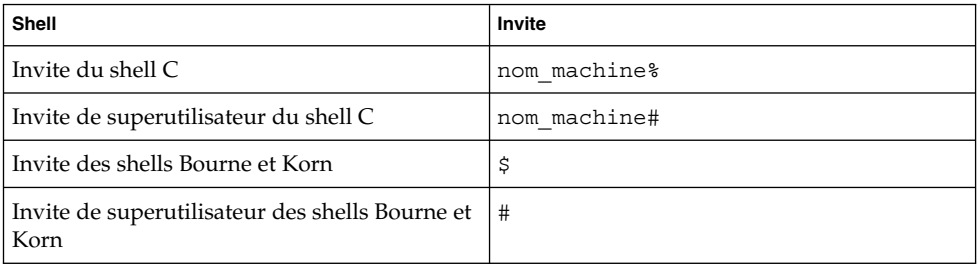

Préface **11**

**12** Notes de version de Solaris 8 02/02 (Edition pour plate-forme Intel) • Mars 2002

—<br>—

#### CHAPITRE **1**

## Problèmes d'installation

Ce chapitre décrit les problèmes liés à l'installation de l'environnement d'exploitation Solaris 8 2/02.

Les descriptions suivantes des bugs liés à l'installation ont été ajoutées à ce chapitre depuis la dernière publication de ce document sur le CD-ROM de la documentation de Solaris 8 2/02 et dans le kiosque d'installation sur le CD-ROM d'installation de Solaris 8 2/02.

- "Impossible d'accéder aux données contenues sur le DVD Solaris 8 2/02 sous Solaris 2.6 et Solaris 7 (4511090)" à la page 14
- "Installation initiale impossible si la tranche d'échange ne commence pas au The First Usable Cylindre (4508297) " à la page 16
- "Désactivation possible de l'option d'installation par défaut si la tranche d'échange ne se trouve pas sur le disque d'amorçage par défaut (4527984) " à la page 17
- "Le programme d'installation de Solaris 8 Software 2 of 2 ne s'exécute pas automatiquement au moyen du programme d'installation JumpStart personnalisée ou de la commande re-preinstall (4556860) " à la page 25
- "Le menu Kiosk du programme d'installation de Solaris Web Start n'est pas localisé dans les langues européennes (4510925)" à la page 36

**Remarque :** Le nom de ce produit est Solaris 8 2/02, mais les noms de code, de chemin d'accès ou de chemin d'accès des modules peuvent faire référence à Solaris 2.8 ou SunOS™ 5.8. Utilisez toujours le code ou le chemin d'accès tel qu'il est indiqué.

## Problèmes à connaître avant d'installer Solaris 8 Software à partir du DVD

### Impossible d'accéder aux données contenues sur le DVD Solaris 8 2/02 sous Solaris 2.6 et Solaris 7 (4511090)

Si votre système fonctionne sous Solaris 2.6 ou Solaris 7, le Gestionnaire de volumes monte de façon incorrecte le DVD Solaris 8 2/02. Le DVD Solaris 8 2/02 est monté mais les données sont inaccessibles. Par conséquent , vous ne pouvez pas configurer de serveur d'installation, exécuter Live Upgrade ou accéder à n'importe quelles données contenues sur le support.

**Solution :** choisissez l'une des solutions suivantes.

■ Exécutez les patchs destinés à votre système.

**TABLEAU 1–1** Patchs DVD pour Solaris 2.6 et Solaris 7

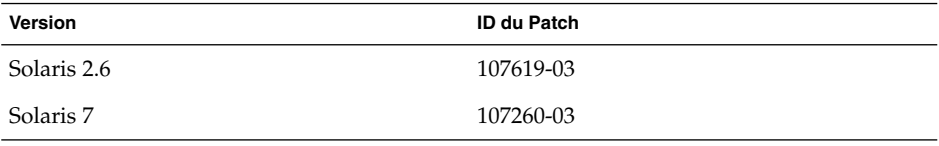

- Montez manuellement le DVD Solaris 8 2/02. N'utilisez pas le Gestionnaire de volumes pour monter le DVD Solaris 8 2/02. Procédez comme suit.
	- 1. Devenez superutilisateur.
	- 2. Désactivez la gestion des volumes.
		- # **/etc/init.d/volmgt stop**
	- 3. Montez manuellement le DVD.

```
# mkdir /mnt1
```

```
# mount -F hsfs -o ro /dev/dsk/c0t6d0s0 /mnt1
```
4. Vérifiez que le DVD est monté et que les données sont accessibles.

```
# cd /mnt1
```
# **ls**

Le système affiche les informations suivantes si le DVD est correctement monté.

Copyright Solaris\_8

**14** Notes de version de Solaris 8 02/02 (Edition pour plate-forme Intel) • Mars 2002

## Problèmes liés à Solaris Web Start 3.0 que vous devez connaître avant d'utiliser le CD-ROM d'installation de Solaris 8

### Problème lié à la partition d'installation de Solaris Web Start 3.0

Si la version de Solaris™ Web Start 3.0 présente sur le CD-ROM d'installation de Solaris 8 ne trouve aucune partition fdisk Solaris sur le système, vous devez en créer une sur le disque root.

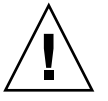

**Attention :** Si vous modifiez la taille d'une partition fdiskexistante, toutes les données qu'elle contient sont automatiquement effacées. Sauvegardez vos données avant de créer une partition fdisk Solaris.

Solaris Web Start 3.0 a besoin de deux partitions fdisk pour effectuer une installation.

- Partition fdisk Solaris Il s'agit de la partition fdisk Solaris habituelle.
- Partition fdisk d'initialisation x86

Il s'agit d'une partition fdisk de 10 Mo qui permet à l'architecture Intel d'initialiser la miniracine placée sur la nouvelle tranche de swap, elle-même placée sur la partition fdisk Solaris.

**Remarque :** L'outil d'installation Solaris Web Start 3.0 crée la partition d'initialisation x86, ce qui réduit de 10 Mo la taille de la partition fdisk Solaris. Cet utilitaire évite ainsi l'altération de partitions fdiskexistantes.

Ne créez pas cette partition manuellement.

Cette contrainte empêche également d'utiliser Web Start 3.0 pour mettre à niveau Solaris 2.6 ou Solaris 7 vers l'environnement d'exploitation Solaris 8. Pour de plus amples informations, reportez-vous à la section "Impossible d'utiliser le CD-Rom d'installation de Solaris pour la mise à niveau des systèmes Intel vers l'environnement d'exploitation Solaris 8" à la page 29.

## Bugs liés à Solaris Web Start 3.0 que vous devez connaître avant d'utiliser le CD-ROM d'installation de Solaris 8

### Installation initiale impossible si la tranche d'échange ne commence pas au The First Usable Cylindre (4508297)

Lorsque vous réalisez l'installation à partir du CD d'installation Solaris 8, le programme d'installation Solaris Web Start peut vous demander d'utiliser une tranche d'échange existante pour conserver le logiciel d'installation. Toutefois, sachez que ce programme ne précise pas si la tranche d'échange existante commence au the first usable cylindre. Si vous choisissez d'utiliser cette tranche et qu'elle ne commence pas au the first usable cylinder, l'installation risque d'être impossible sur certaines configurations de disque.

**Solution :**dans le cadre d'une première installation, procédez comme suit.

**Remarque :** Ceci vous permettra de ne pas conserver de systèmes de fichiers sur le disque.

1. Lors de l'installation, répondez **No** à toutes les questions vous demandant d'utiliser une tranche d'échange existante.

- 2. Le cas échéant, sélectionnez **None** dans la liste des choix proposés, puis répondez **No** à la requête vous demandant de sélectionner de nouveau une tranche pour conserver le logiciel d'installation Solaris.
- 3. Sélectionnez un disque à repartitionner lorsque la requête correspondante du programme d'installation s'affiche.
- 4. Sélectionnez la taille de la tranche d'échange lorsque la requête correspondante s'affiche.
- 5. Lorsque le programme d'installation vous demande si la tranche d'échange peut commencer au début du disque, répondez **Yes**.
- 6. Terminez l'installation.

Pour de plus amples informations sur le repartitionnement des disques ou le dimensionnement de la tranche d'échange, reportez-vous au *Solaris 8 Advanced Installation Guide*.

### Désactivation possible de l'option d'installation par défaut si la tranche d'échange ne se trouve pas sur le disque d'amorçage par défaut (4527984)

Lorsque vous réalisez l'installation à partir du CD d'installation Solaris 8 et que la tranche d'échange que vous sélectionnez ne se trouve pas sur le disque d'amorçage par défaut, l'option d'installation par défaut peut être désactivée. Ce problème peut survenir même si la tranche d'échange commence au cylindre 0 et que le disque d'amorçage par défaut dispose d'un espace libre suffisant pour supporter l'installation par défaut. Le message d'erreur suivant apparaît.

Note:Default install is not possible.The file system requires manual layout.

**Solution :** choisissez l'une des solutions suivantes.

- Dans le cadre d'une première installation, choisissez le disque d'amorçage par défaut comme emplacement de la tranche d'échange.
- Optez pour une installation personnalisée, si votre tranche d'échange ne se trouve pas sur votre disque d'amorçage par défaut.

#### Impossible de spécifier une autre interface réseau pouvant être utilisée pendant l'identification du système sur les systèmes de passerelle réseau (4302896)

Une passerelle réseau est utilisée pour communiquer avec d'autres réseaux. Un système passerelle contient plusieurs adaptateurs d'interface réseau, chacun d'entre eux étant relié à un réseau différent.

Si vous utilisez le CD d'installation de Solaris 8 pour installer le système d'exploitation Solaris 8 2/02 sur un système de passerelle, Solaris Web Start 3.0 rassemble les données système sur l'interface primaire. Vous ne pouvez pas demander à Solaris Web Start 3.0 d'utiliser une autre interface réseau pour recueillir les informations relatives à l'identification du système.

**Solution :** sélectionnez l'une des solutions suivantes afin de spécifier une autre interface pour recueillir les informations relatives au système.

- Créez un fichier sysidcfg spécifiant l'interface réseau à utiliser pendant l'identification du système. Voir "Preconfiguring With the File" in *Solaris 8 Advanced Installation Guide* et la page de manuel sysidcfg(4) pour de plus amples informations sur la création et la modification d'un fichier sysidcfg.
- Utilisez le CD Solaris 8 Software 1 of 2 pour exécuter une installation interactive du système d'exploitation Solaris 8 2/02. Spécifiez que le système est en réseau, puis sélectionnez l'interface réseau à utiliser pour l'identification du système sur la liste fournie.

### Problèmes à connaître avant d'installer le logiciel Solaris 8

#### Espace disque insuffisant pour installer des langues supplémentaires au cours de la mise à niveau (4414329)

Si vous mettez à niveau un environnement d'exploitation Solaris 2.6 ou Solaris 7 en utilisant un CD-ROM ou des images du CD-ROM, vous pouvez installer les autres langues européennes dans des environnements localisés absents sur le système. Si l'espace disque disponible sur votre système de fichiers est insuffisant, vous ne pourrez pas effectuer la mise à niveau. Les langues correspondant aux environnements localisés présents sur votre système peuvent ne pas être installés.

**Solution :** choisissez l'une des solutions suivantes.

- Sélectionnez manuellement les langues à installer lors de la mise à niveau. Procédez comme suit.
	- 1. Lorsque le panneau d'installation du CD-ROM Language apparaît, cliquez sur le bouton Précédent.
	- 2. Déselectionnez les autres langues, puis continuez l'opération de mise à niveau.
- **18** Notes de version de Solaris 8 02/02 (Edition pour plate-forme Intel) Mars 2002
- Utilisez une image d'installation réseau combinée pour mettre à niveau des environnements d'exploitation Solaris 2.6 ou Solaris 7. N'utilisez pas le CD-ROM ou une image du CD-ROM pour effectuer la mise à niveau.
- Une fois la mise à niveau terminée, procédez comme suit.
	- 1. Connectez-vous au système.
	- 2. Exécutez prodreg.
	- 3. Désinstallez les autres langues.
	- 4. Insérez le CD-ROM Language dans le lecteur ; puis exécutez le programme d'installation de premier niveau.
	- 5. Sélectionnez Installation personnalisée.
	- 6. Sélectionnez les langues de votre choix.
	- 7. Cliquez sur les boutons Suivant et Installation immédiate pour continuer l'installation du CD-ROM Language.

#### Les anciennes versions de Solaris Management Console ne sont pas compatibles avec la version 2.0 de ce logiciel

Si vous effectuez une mise à niveau vers Solaris 8 2/02 (ou une version compatible) et que le logiciel Solaris Management Console™ 1.0, 1.0.1 ou 1.0.2 est installé sur votre système, vous devez désinstaller celui-ci avant d'exécuter la procédure de mise à niveau. Solaris Management Console 2.0 n'est pas compatible avec les versions antérieures de la console. Le logiciel Solaris Management Console se trouve peut-être déjà sur votre système si vous avez installé le complément SEAS 2.0 ou SEAS 3.0, ou Solaris 8 Admin Pack.

**Solution :** choisissez l'une des solutions suivantes.

- Avant d'effectuer la mise à niveau, exécutez /usr/bin/prodreg, puis effectuez une désinstallation complète de Solaris Management Console.
- Si vous n'avez pas désinstallé Solaris Management Console 1.0, 1.0.1 ou 1.0.2 avant de procéder à la mise à niveau, vous devez supprimer tous les modules logiciels de Solaris Management Console 1.0, 1.01 ou 1.0.2. Pour désinstaller les modules, vous devez utiliser la commande pkgrm à la place de prodreg, en respectant scrupuleusement l'ordre de suppression des modules. Procédez comme suit.
	- 1. Devenez superutilisateur.
	- 2. Dans une fenêtre de terminal, tapez la commande suivante :

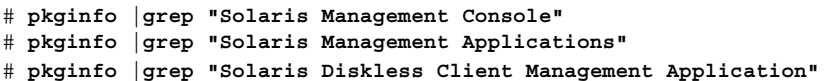

Les noms de module dans la sortie identifient un module logiciel Solaris Management Console 1.0 si la description ne débute pas par "Solaris Management Console 2.0".

3. Utilisez pkgrm pour supprimer toutes les instances des modules logiciels SMC 1.0 software packages dans l'ordre suivant :

**Remarque :** Ne supprimez aucun module dont la description indique "Solaris Management Console 2.0". Par exemple, SUNWmc.2 peut indiquer le logiciel Solaris Management Console 2.0.

**Remarque :** Si la sortie pkginfo affiche plusieurs versions de modules logiciels Solaris Management Console 1.0, exécutez la commande pkgrm pour supprimer les modules. Commencez par supprimer le module initial, puis celui auquel un numéro a été ajouté. Par exemple, si les modules SUNWmcman et SUNWmcman.2 apparaissent dans les résultats de la commande pkginfo, supprimez SUNWmcman d'abord, puis supprimez SUNWmcman.2. N'utilisez pas la commande prodreg.

```
# pkgrm SUNWmcman
# pkgrm SUNWmcapp
# pkgrm SUNWmcsvr
# pkgrm SUNWmcsvu
# pkgrm SUNWmc
# pkgrm SUNWmcc
# pkgrm SUNWmcsws
```
- 4. Dans une fenêtre de terminal, tapez la commande suivante :
	- # **rm -rf /var/sadm/pkg/SUNWmcapp**

Le logiciel Solaris Management Console 2.0 doit maintenant fonctionner. Pour faciliter les tâches de maintenance ultérieures ou si la console ne fonctionne pas correctement, supprimez le logiciel Solaris Management Console 2.0, puis réinstallez-le en procédant comme suit :

1. Dans une fenêtre de terminal, tapez la commande suivante :

```
# pkginfo |grep "Solaris Management Console"
# pkginfo |grep "Solaris Management Applications"
# pkginfo |grep "Solaris Diskless Client Management Application"
```
Les noms de module qui apparaissent dans la sortie identifient les modules Solaris Management Console encore installés sur votre système.

- 2. Utilisez pkgrm pour supprimer tous les modules de Solaris Management Console 2.0 dans l'ordre suivant.
- **20** Notes de version de Solaris 8 02/02 (Edition pour plate-forme Intel) Mars 2002

**Remarque :** Si votre système comporte plusieurs instances des modules Solaris Management Console 2.0, par exemple SUNWmc et SUNWmc.2, supprimez SUNWmc, puis SUNWmc.2. N'utilisez pas la commande prodreg.

- # **pkgrm SUNWdclnt**
- # **pkgrm SUNWmga**
- # **pkgrm SUNWmgapp**
- # **pkgrm SUNWmcdev**
- # **pkgrm SUNWmcex**
- # **pkgrm SUNWwbmc**
- # **pkgrm SUNWmc**
- # **pkgrm SUNWmcc**
- # **pkgrm SUNWmccom**
- 3. Insérez le CD-ROM Solaris 8 Software (Edition pour la plate-forme Intel) 1 of 2 dans le lecteur, puis tapez la commande suivante dans une fenêtre de terminal.
	- # **cd /cdrom/sol\_8\_202\_ia/s0/Solaris\_8/Product**
	- # **pkgadd -d . SUNWmccom SUNWmcc SUNWmc SUNWwbmc SUNWmcex SUNWmcdev \ SUNWmgapp SUNWmga SUNWdclnt**

Toutes les versions antérieures de Solaris Management Console ont été supprimées, et la version 2.0 de ce logiciel est fonctionnelle.

#### Modification du mécanisme d'installation des environnements localisés

Le mécanisme d'installation de la prise en charge des environnements localisés a été modifié dans l'environnement d'exploitation Solaris 8. Dans les environnements d'exploitation Solaris 2.5.1, 2.6 et 7, le niveau de prise en charge des environnements localisés dépend du cluster de logiciels choisi. L'environnement d'exploitation Solaris 8 comporte une nouvelle interface d'installation vous invitant à sélectionner les régions géographiques pour lesquelles vous souhaitez installer un environnement localisé. Vous avez donc plus de possibilités de personnalisation de la configuration du système au moment de l'installation de l'environnement d'exploitation Solaris 8 qu'avec les versions 2.5.1, 2.6 et 7 de Solaris.

En particulier, tenez compte des comportements suivants :

- Les environnements localisés à inclure dans l'installation initiale doivent être sélectionnés dans l'écran Sélectionnez les régions géographiques. C (environnement localisé POSIX) et en\_US.UTF-8 (prise en charge Unicode) sont les seuls environnements localisés installés automatiquement.
- Lorsque vous mettez à niveau une version antérieure, le programme d'installation sélectionne automatiquement certains environnements localisés en fonction des environnements localisés disponibles sur le système à mettre à niveau. Notez que

les environnements localisés partiels anglais, français, allemand, italien, espagnol et suédois étaient toujours présents sur le système dans les environnements Solaris 2.5.1, 2.6 et 7.

■ Les environnements localisés Unicode (UTF-8) disposent d'une fonction permettant la saisie de texte multilingue. Ces environnements localisés utilisant des méthodes d'entrée asiatiques fournies par chaque environnement localisé, installez les environnements asiatiques pour lesquels vous avez besoin d'entrer du texte.

### N'installez pas de partition volumineuse sur des systèmes sur lesquels les gestionnaires de contrôleurs de disques symhisl, mega ou cpqncr sont déjà installés

N'essayez pas d'installer une partition volumineuse dépassant la limite des 8–Go sur un disque qui utilise l'un des contrôleurs de disque répertoriés ci-dessous. Le système installé risque en effet de ne pas fonctionner correctement.

Le programme d'installation de l'environnement d'exploitation Solaris n'est pas capable de détecter que le gestionnaire ne gère pas les partitions importantes. L'installation se poursuit sans message d'erreur. Mais, la réinitialisation de votre système risque d'échouer.

Même si la réinitialisation réussit, le système finira par se bloquer en raison de modifications liées aux périphériques d'initialisation ou aux modules ajoutés. Les contrôleurs de disque associés à ces gestionnaires sont les suivants :

- contrôleurs 53C896 Symbios (symhisl) ;
- contrôleurs MegaRAID AMI (mega) ;
- contrôleurs SCSI 53C8xx Compaq (cpqncr).

**Solution :** n'installez pas de partition dépassant les 8 premiers Go d'un disque sur les systèmes dont les contrôleurs de disque sont pilotés par les gestionnaires symhisl, mega ou cpqncr.

### Avant la mise à niveau vers l'environnement d'exploitation Solaris 8, mettez à jour le contrôleur BIOS DPT PM2144UW avec la dernière version disponible

L'environnement d'exploitation Solaris 8 comporte une nouvelle fonction permettant d'installer des partitions importantes. Le BIOS du contrôleur DPT PM2144UW doit prendre en charge l'adressage LBA (Logical Block Addressing). La dernière version du BIOS prend totalement en charge l'accès LBA. Ce problème risque également d'affecter d'autres modèles de contrôleurs DPT.

**Solution :** avant de mettre à niveau votre système avec l'environnement d'exploitation Solaris 8, assurez-vous que le BIOS du contrôleur DPT PM2144UW contient bien la dernière version proposée par DPT.

Pour déterminer si votre système est équipé d'un contrôleur DPT, procédez comme suit :

- 1. Exécutez prtconf -D.
- 2. Si le nom dpt apparaît, exécutez l'utilitaire de configuration de la carte pour obtenir des informations sur le modèle et la version du BIOS.
- 3. Mettez à niveau les contrôleurs DPT PM2144UW en flashant le BIOS ou en installant la dernière EPROM du BIOS que vous vous êtes procuré auprès de DPT. Reportez-vous au site http://www.dpt.com pour obtenir les dernières images du BIOS de tous les contrôleurs DPT.

Vous pouvez désormais mettre votre système à niveau avec l'environnement d'exploitation Solaris 8.

### Ne mettez pas à niveau les systèmes de la série Vectra XU de Hewlett-Packard (HP) avec la version GG.06.13 du BIOS.

L'environnement d'exploitation Solaris 8 comporte une nouvelle fonction permettant d'installer des partitions importantes. Le BIOS du système doit prendre en charge l'adressage LBA (Logical Block Addressing). La version GG.06.13 du BIOS ne gère pas l'accès LBA. Les programmes d'initialisation de Solaris ne peuvent pas gérer ce conflit. Ce problème risque également d'affecter d'autres modèles de systèmes HP Vectra.

Si vous effectuez cette mise à niveau, votre système HP ne pourra plus s'initialiser. L'écran deviendra noir, affichant seulement un curseur de soulignement clignotant.

**Solution :** ne mettez pas à niveau les systèmes de la série HP Vectra XU équipés la dernière version GG.06.13 du BIOS avec l'environnement d'exploitation Solaris 8, car ce dernier ne prend plus en charge ces systèmes.

Vous pouvez toujours initialiser votre système à l'aide de la disquette ou du CD-ROM de démarrage puisque les chemins d'initialisation n'utilisent pas le code du disque dur. Sélectionnez ensuite le disque dur comme périphérique d'initialisation au lieu du réseau ou du lecteur de CD-ROM.

#### L'accès direct à la mémoire (DMA) est désactivé sur les systèmes PCI-IDE

Par défaut, la fonction DMA du gestionnaire de périphériques Solaris ata est désactivée pour les périphériques ATA/ATAPI. L'installation de l'environnement d'exploitation Solaris 8 fonctionne correctement lorsque l'accès DMA est désactivé.

Pour obtenir de meilleures performances grâce à la fonction DMA, voir "L'accès direct à la mémoire (DMA) est désactivé sur les systèmes PCI-IDE" à la page 46.

### Bugs d'installation apparaissant pendant une installation avec Solaris Web Start 3.0

#### Des messages d'erreur cpio apparaissent lors de l'initialisation à partir d'une partition d'initialisation IA (4327051)

Si vous utilisez le CD-ROM d'installation de Solaris 8 2/02, les messages d'erreur suivants sont enregistrés dans le fichier /var/sadm/system/logs/cd0\_install.log :

Cannot chown() "/tmp/x86\_boot/solaris", errno 22, Invalid argument cpio: Error during chown() of "/tmp/x86\_boot/solaris/boot.bin", errno 22, Invalid argument cpio: Cannot chown() "/tmp/x86\_boot/solaris/boot.bin", errno 22, Invalid argument

Ces messages indiquent que Web Start 3.0, lancé depuis le CD-ROM d'installation de Solaris 8 2/02 , ne peut pas modifier les attributs de propriété nécessaires pour initialiser le système à partir de la partition d'initialisation IA. Les erreurs de cpio sont dues au fait que la partition d'initialisation IA contient un système de fichiers PCFS, qui n'est pas compatible avec la commande chown.

**Solution :** ignorez les messages d'erreur.

## Bugs d'installation survenant lors de l'installation à partir du CD Solaris 8 1 of 2

Le programme d'installation de Solaris 8 Software 2 of 2 ne s'exécute pas automatiquement au moyen du programme d'installation JumpStart personnalisée ou de la commande re-preinstall (4556860)

Si vous procédez à l'installation à l'aide du programme JumpStart™ ou de la commande re-preinstall, une fois l'installation du CD Solaris 8 Software 1 of 2 terminée, le programme d'installation du CD Solaris 8 Software 2 of 2 ne s'éxécute pas. Le système se réinitialise normalement, mais l'installation n'est pas terminée.

**Solution :** si vous procédez à une installation JumpStart personnalisée ou que vous utilisez la commande re-preinstall , choisissez l'un des palliatifs suivants.

- Utilisez une image réseau mixte des CD Solaris 8 Software pour procéder à l'installation.
- Une fois l'installation du CD Solaris 8 Software 1 of 2 terminée, procédez comme suit.
	- 1. Connectez-vous en tant que superutilisateur.
	- 2. Vérifiez que le fichier /var/sadm/system/data/packages\_to\_be\_added existe. Entrez la commande suivante.
		- # **ls /var/sadm/system/data/**
		- Si le fichier packages\_to\_be\_added est répertorié dans le résultat de la commande ls, passez à l'étape suivante.

- Dans le cas contraire, l'installation est terminée. Ne poursuivez pas le palliatif.
- 3. Insérez le CD Solaris 8 Software 2 of 2 dans le lecteur correspondant, puis entrez les commandes suivantes pour exécuter le programme d'installation.

```
# volcheck
# cd /cdrom/cdrom0/Solaris_8/Tools/Installers
# ./solaris2
```
- 4. Une fois l'installation du CD Solaris 8 Software 2 of 2 terminée, entrez la commande suivante pour savoir si /var/sadm/system/data/packages\_to\_be\_added existe.
	- # **ls /var/sadm/system/data**
	- Si le fichier packages to be added est répertorié dans le résultat de la commande ls, passez à l'étape suivante.
	- Dans le cas contraire, l'installation est terminée. Ne poursuivez pas le palliatif.
- 5. Insérez le CD Solaris 8 Languages dans le lecteur correspondant, puis entrez la commande suivante.
	- # **volcheck**
	- # **cd /cdrom/cdrom0**
	- # **./installer**
- 6. Sélectionnez le chemin d'installation personnalisée dans le programme d'installation du CD Solaris 8 Languages.
- 7. Sélectionnez les langues qui vous intéressent, puis terminez l'installation.

**Remarque :** Si votre système intègre plus d'un lecteur de CD-ROM, le chemin peut être /cdrom/*cdrom#*, *cdrom#* correspondant au lecteur de CD-ROM dans lequel le CD Solaris 8 Software 2 of 2 ou le CD Solaris 8 Languages est inséré.

#### ddi : net : l'initialisation d'un système x86 à travers le réseau ne fonctionne que sur la première interface réseau d'un type donné (1146863)

Sur les systèmes IA, l'initialisation à travers le réseau n'est possible que sur l'interface réseau principale.

L'identification de l'interface réseau principale requiert quelques manipulations. Sachez cependant qu'il s'agit souvent de la première ou de la dernière unité réseau de la liste du menu Boot Solaris.

Le système utilise ensuite l'unité identifiée comme interface principale à chaque initialisation, excepté si vous modifiez la configuration matérielle. Le cas échéant, il se peut que l'interface principale change, selon le type de modification effectué.

Si vous tentez d'initialiser le système à partir d'une interface réseau autre que l'interface réseau principale, celui-ci se bloque et aucun serveur d'initialisation n'est contacté. Ce problème peut également se produire si le système n'est pas enregistré en tant que client sur le serveur d'initialisation.

### Imprécision de la barre de progression de l'installation (1266156)

Il se peut que la barre de progression de l'installation du logiciel Solaris indique que l'installation est terminée alors que ce n'est pas le cas. Le programme d'installation peut ajouter des modules pendant quelques minutes après que la barre de progression a indiqué la fin de l'installation.

Ne vous fiez pas à la barre de progression pour savoir si l'installation est terminée ou non. Lorsque toutes les opérations d'installation sont terminées, le système affiche le message ci-dessous.

Installation terminée

#### Des avertissements peuvent s'afficher pendant la création d'un système de fichiers (4189127)

Le système peut afficher l'un des messages d'avertissement ci-dessous lors de la création d'un système de fichiers pendant l'installation.

Warning: inode blocks/cyl group (87)>= data blocks (63) in last cylinder group. This implies 1008 sector(s) cannot be allocated.

Ou

Warning: 1 sector(s) in last cylinder unallocated

Cet avertissement apparaît lorsque la taille du système de fichiers en cours de création ne correspond pas exactement à l'espace disponible sur le disque utilisé. Cette différence peut avoir pour conséquence qu'une partie de l'espace disque inutilisé ne sera pas intégrée à ce système de fichiers. Cet espace inutilisé ne sera cependant pas disponible pour d'autres systèmes de fichiers.

**Solution :** ignorez le message d'avertissement.

### Pendant une installation JumpStart personnalisée, le programme d'installation ne demande pas le CD-ROM Solaris 8 Software 2 of 2 (4304912)

Une fois l'installation du CD Solaris 8 Software 2 of 2 terminée, le programme d'installation ne vous demande pas d'installer le CD Solaris 8 Software 2 of 2 par le biais d'une installation JumpStart personnalisée.

**Solution :** choisissez l'une des solutions suivantes.

- Si vous installez uniquement le groupe de logiciels End User, vous n'avez pas besoin d'installer le CD-ROM Solaris 8 Software 2 of 2. En effet le logiciel End User et la prise en charge des environnements localisés de base correspondante sont entièrement contenus sur le CD-ROM Solaris 8 Software 1 of 2 CD.
- Si vous installez le logiciel Entire Distribution plus OEM, Entire Distribution ou Developer et que vous effectuez une installation JumpStart personnalisée à partir d'un serveur, utilisez un serveur d'installation contenant les CD-ROM Solaris 8 Software 1 of 2, 2 of 2 ainsi que le CD-ROM Languages. Voir "Creating a Profile Server for Networked Systems" in *Solaris 8 Advanced Installation Guide*.
- Si vous installez le logiciel Entire Distribution plus OEM, Entire Distribution ou Developer et que vous effectuez une installation JumpStart personnalisée à partir d'une disquette, suivez les étapes ci-dessous pour installer le CD-ROM Solaris 8 Software 2 of 2, et le CD-ROM Languages.
	- 1. Réinitialisez le système lorsque l'installation du CD-ROM Solaris 8 Software 1 of 2 est terminée.
	- 2. Connectez-vous au système.
	- 3. Insérez le CD-ROM Solaris 8 Software 2 of 2.
	- 4. Exécutez le script installer, puis suivez les instructions à l'écran pour installer les autres composants du logiciel.
	- 5. Insérez le CD-ROM Solaris 8 Languages.
	- 6. Exécutez le script installer, puis suivez les instructions à l'écran pour installer les langues requises.

## Problèmes de mise à niveau

### Impossible d'utiliser le CD-Rom d'installation de Solaris pour la mise à niveau des systèmes Intel vers l'environnement d'exploitation Solaris 8

En raison des exigences de configuration de la partition d'initialisation x86, vous ne pouvez pas utiliser la version du logiciel Solaris Web Start 3.0 fournie sur le CD-ROM d'installation de Solaris 8 pour mettre à niveau l'environnement d'exploitation Solaris 2.6 ou 7 vers l'environnement Solaris 8 sur un système IA. Sur ce type de système, utilisez le CD-ROM Solaris Software 1 of 2 pour la mise à niveau vers l'environnement d'exploitation Solaris 8.

#### La pagination des priorités n'est pas nécessaire avec la nouvelle architecture de mise en cache de Solaris 8

L'environnement d'exploitation Solaris 8 introduit une nouvelle architecture de mise en cache des systèmes de fichiers, rendant inutile la fonctionnalité de pagination des priorités de Solaris 7. Ne réglez pas la variable système *priority\_paging* dans l'environnement d'exploitation Solaris 8. Une fois les systèmes mis à niveau vers Solaris 8, supprimez la variable du fichier /etc/system.

La nouvelle architecture de mise en cache élimine la majeure partie de la charge imposée au système de mémoire virtuelle résultant par l'activité du système de fichiers. Par conséquent, la nouvelle architecture de mise en cache modifie la dynamique des statistiques de pagination de la mémoire, simplifiant ainsi l'observation des caractéristiques de la mémoire du système. Cependant, plusieurs statistiques renvoient des valeurs sensiblement différentes. Vous devez tenir compte de ces différences lors de l'analyse du comportement de la mémoire ou de la définition de seuils de surveillance des performances. Les différences les plus notables portent sur les points suivants :

- Le nombre de récupérations de pages est supérieur, ce qui correspond à un fonctionnement normal lors d'une activité importante au niveau des systèmes de fichiers.
- La quantité de mémoire libre est plus élevée puisqu'elle inclut désormais une grande partie du cache du système de fichiers.

Les fréquences de rafraîchissement sont presque nulles, excepté en cas d'insuffisance de mémoire sur l'ensemble du système. Le rafraîchissement n'est plus utilisé pour remplacer la liste des inodes libres lors d'E/S de système de fichiers normales.

### Bugs liés à l'installation survenant pendant une mise à niveau

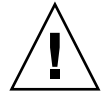

**Attention :** Consultez la description du bug 4121281 avant de commencer à mettre à niveau votre système IA (Architecture Intel) vers l'environnement d'exploitation Solaris 8.

### Live Upgrade ne détermine pas le périphérique d'amorçage (4525464)

Si vous initialisez le système à partir d'une racine en miroir d'un Gestionnaire de volumes Solstice DiskSuite™ ou Solaris™ ou d'une racine encapsulée Veritas, la commande lucreate peut ne pas réussir à déterminer le périphérique d'amorçage. Le message d'erreur suivant apparaît.

WARNING: Unable to determine root device by accessing boot device settings directly. ERROR: Unable to determine root device for current BE. ERROR: Unable to determine the physical boot device for the current BE <...>. Use the <-C> command line option to specify the physical boot device for the current BE  $\langle \ldots \rangle$ 

> Si vous utilisez lucreate -C pour indiquer le périphérique d'amorçage physique, la commande échoue.

**Solution :** modifiez manuellement /usr/sbin/lucreate pour activer Live Upgrade afin de déterminer le périphérique d'amorçage à partir d'une racine en mirroir du Gestionnaire de volumes Solstice DiskSuite ou Solaris ou d'une racine encapsulée Veritas. Procédez comme suit.

- 1. Faites une copie de sauvegarde de /usr/sbin/lucreate.
- 2. Ouvrez /usr/sbin/lucreate dans un éditeur de texte.
- 3. Localisez la ligne suivante sous /usr/sbin/lucreate .

elif [ "\${dpbe pbeBootDev}" -eq "-" ] ; puis

- 4. Modifiez la ligne précédente comme suit.
- **30** Notes de version de Solaris 8 02/02 (Edition pour plate-forme Intel) Mars 2002

elif  $[$  " $$$ {dpbe\_pbeBootDev}" = '-' ] ; puis

5. Localisez la ligne suivante sous /usr/sbin/lucreate .

if [ "\${OPTARG}" -ne "-" ] ; puis

6. Modifiez la ligne précédente comme suit.

if [ "\${OPTARG}" != '-' ] ; puis

7. Enregistrez les modifications dans /usr/sbin/lucreate.

La commande lucreate peut désormais déterminer le périphérique d'amorçage et l'option -C fonctionne correctement.

Une fois la mise à niveau terminée, vous pouvez supprimer la copie de sauvegarde de /usr/sbin/lucreate.

#### La mise à niveau échoue si le répertoire /export arrive à saturation (4409601)

Si la capacité totale du répertoire /export est presque atteinte et que vous effectuez une mise à niveau vers l'environnement d'exploitation Solaris 8 2/02 , l'espace disque nécessaire au répertoire /export est mal calculé et la mise à niveau échoue. Ce problème survient généralement lorsqu'un client sans disque est installé, ou encore lorsqu'un logiciel tiers est installé dans /export. Le message suivant s'affiche.

WARNING: Insufficient space for the upgrade.

**Solution :** avant la mise à niveau, choisissez l'une des solutions suivantes.

- Renommez temporairement le répertoire / export jusqu'à la fin de la mise à niveau.
- Mettez temporairement (jusqu'à la fin de la mise à niveau) en commentaire la ligne /export dans le fichier /etc/vfstab.
- Si /export est un système de fichiers distinct, démontez-le avant de procéder à la mise à niveau.

#### Impossible de supprimer . save . SUNWcsr après une mise à niveau (4400054)

Après la mise à niveau de Solaris 2.5.1 8/97 ou 11/97 vers l'environnement d'exploitation Solaris 8, le fichier /a/var/sadm/system/logs/upgrade\_log peut contenir l'erreur suivante :

rm: Unable to remove directory /a/var/sadm/pkg/.save.SUNWcsr: File exists

**Solution :** pour éviter l'apparition de cette erreur, avant la mise à niveau vers l'environnement d'exploitation Solaris 8, exécutez fsck sur le système de fichiers racine.

Pour résoudre cette erreur après la mise à niveau, exécutez fsck sur le système de fichiers racine.

### Mise à niveau de clients sans disque et de serveurs de clients sans disque (4363078)

Si votre système prend actuellement en charge des clients sans disque installés avec l'outil AdminSuite 2.3 Diskless Client, vous devez d'abord supprimer tous les clients sans disque existants avant d'installer l'environnement d'exploitation Solaris 8 2/02. Pour des instructions spécifiques, consultez la section "How to Set Up Your Diskless Client Environment" dans le document *Solaris 8 System Administration Supplement*.

Si vous tentez d'installer l'environnement d'exploitation Solaris 8 2/02 sur des clients sans disque existants, le message d'erreur suivant apparaît :

Impossible de mettre à niveau la version de Solaris (Solaris 7) présente sur la tranche *<xxxxxxxx>*. Un problème inconnu a été détecté dans la configuration du logiciel installé sur ce disque.

### Mise à niveau de la bibliothèque de données JavaSpaces pour empêcher la perte de données WBEM (4365035)

Si vous effectuez une mise à niveau de l'environnement d'exploitation Solaris 8 (Solaris WBEM Services 2.0), Solaris 8 6/00 (WBEM Services 2.1), Solaris 8 10/00 (WBEM Services 2.2) ou Solaris 8 1/01 (WBEM Services 2.3) vers l'environnement d'exploitation Solaris Solaris 8 2/02 (Solaris WBEM Services 2.4), vous devez convertir les données MOF (Managed Object Format) personnalisées propriétaires au format de repository Reliable Log utilisé avec Solaris WBEM Services 2.4. Si vous ne le faites pas, vous perdrez des données.

**Solution :** pour convertir les données WBEM, vous devez sauvegarder le logiciel JavaSpaces™ avant d'effectuer la mise à niveau. Après la mise à niveau, vous devez exécuter la commande wbemconfig convert.

Avant d'effectuer la mise à niveau vers l'environnement d'exploitation Solaris 8 2/02, exécutez la procédure ci-dessous pour sauvegarder le logiciel JavaSpaces.

#### **1. Devenez superutilisateur.**

#### **2. Sauvegardez le logiciel JavaSpaces.**

**32** Notes de version de Solaris 8 02/02 (Edition pour plate-forme Intel) • Mars 2002

cp /usr/sadm/lib/wbem/outrigger.jar /usr/sadm/lib/wbem/outrigger.jar.tmp

**3. Vérifiez et notez la version du logiciel JDK™ installé sur votre machine. Par exemple :**

```
# /usr/bin/java -version
java version "1.2.1"
Solaris VM (build Solaris_JDK_1.2.1_04c, native threads, sunwjit)
Vous devez exécuter la même version du logiciel JDK que celle que vous utilisiez lors
de la création de la bibliothèque de données JavaSpaces originale.
```
**Remarque :** Après avoir mis à niveau l'environnement d'exploitation Solaris 8 2/02, vous devez convertir les données WBEM. Pour obtenir de plus amples instructions, reportez-vous à la "Upgrading the CIM Object Manager Repository" in *Solaris WBEM Services Administrator's Guide*.

### Risque de perte de données avec DiskSuite (4121281)

Les répliques metadb de Solstice DiskSuite contiennent des noms de pilote appartenant aux données de configuration de Solstice DiskSuite. Dans les systèmes IA exécutant les versions 2.4, 2.5, 2.5.1 et 2.6 de l'environnement d'exploitation Solaris, le nom du gestionnaire SCSI est cmdk. Dans les environnements d'exploitation Solaris 7 et 8 pour systèmes IA, ce gestionnaire a été remplacé par le gestionnaire sd.

**Solution :** pour éviter tout risque de perte de données lors de la mise à niveau vers les environnements d'exploitation Solaris 7 et 8 d'un système IA exécutant le logiciel Solstice DiskSuite, vous devez sauvegarder les configurations des métapériphériques du système dans des fichiers texte et supprimer leurs répliques metadb. Après la mise à niveau de votre système IA, restaurez les configurations des métapériphériques en utilisant l'interface de ligne de commande de Solstice DiskSuite.

Vous trouverez les procédures de sauvegarde des configurations metadb, de suppression des répliques metadb, de mise à niveau des systèmes IA vers les environnements d'exploitation Solaris 7 et 8, de mise à niveau de Solstice DiskSuite vers la version 4.2 et de restauration de la configuration des métapériphériques dans le document *DiskSuite Version 4.2 Release Notes*. Des scripts shell Bourne d'automatisation des procédures sont également disponibles pour les environnements d'exploitation Solaris 7 et 8.

### Lors de la mise à niveau de l'environnement d'exploitation Solaris 2.5.1 vers l'environnement d'exploitation Solaris 8, un bureau CDE qui n'a pas été installé dans le répertoire par défaut devient orphelin (4260819)

Ce problème affecte les systèmes qui exécutent les environnements d'exploitation Solaris 2.5.1 et CDE non fournis avec Solaris 2.5.1. Cependant, ces systèmes ne sont affectés que si ces environnements CDE ont été placés dans un répertoire autre que /usr/dt. Le déplacement de CDE sur ces systèmes a été effectué en créant dans /usr/dt un lien symbolique pointant vers le nouvel emplacement.

Lors de la mise à niveau vers l'environnement d'exploitation Solaris 8, le programme d'installation réinstalle CDE dans /usr/dt et supprime le lien vers la version déplacée. L'environnement CDE déplacé n'est pas supprimé et devient donc orphelin.

Si la mise à niveau implique la réaffectation de systèmes de fichiers, elle risque d'échouer car le mécanisme de réaffectation ne tient pas compte de l'espace supplémentaire nécessaire dans /usr/dt pour la nouvelle version de CDE. Cet échec n'est pas visible tant que la mise à niveau n'est pas terminée. En cas d'échec, le journal correspondant comprend plusieurs messages indiquant que la mise à niveau nécessite plus d'espace.

**Solution :** désinstallez l'environnement CDE déplacé avant de commencer la mise à niveau vers l'environnement d'exploitation Solaris 8. Pour ce faire, utilisez le script install-cde du CD-ROM Solaris 2.5.1 CDE. Pour supprimer l'environnement CDE, exécutez ce script avec l'option -uninstall.

### La mise à niveau de l'environnement d'exploitation Solaris 7 avec WBEM 1.0 vers l'environnement d'exploitation Solaris 8 empêche le fonctionnement de WBEM 2.0 (4274920)

Si vous avez installé WBEM 1.0 à partir du CD-ROM SEAS (Solaris Easy Access Server) 3.0 sur un système exécutant l'environnement d'exploitation Solaris 7, vous devez supprimer les modules WBEM 1.0 avant la mise à niveau vers l'environnement d'exploitation Solaris 8. Les services WBEM 2.0 de Solaris ne démarrent pas après la mise à niveau de l'environnement d'exploitation Solaris 7 avec WBEM 1.0 vers l'environnement d'exploitation Solaris 8. Le démarrage du programme CIM (Common Information Model) Object Manager échoue. Le message d'erreur suivant apparaît.

File not found: /opt/sadm/lib/wbem/cimom.jar

**Solution :** utilisez la commande pkgrm pour supprimer les modules WBEM 1.0 avant la mise à niveau vers l'environnement d'exploitation Solaris 8.

1. Utilisez la commande pkginfo pour vérifier que les modules WBEM 1.0 sont installés :

% **pkginfo | grep WBEM**

- 2. Devenez superutilisateur.
- 3. Utilisez la commande pkgrm suivante pour supprimer tous les modules WBEM 1.0
	- # **pkgrm SUNWwbapi**

:

- # **pkgrm SUNWwbcor**
- # **pkgrm SUNWwbdev**
- # **pkgrm SUNWwbdoc**
- # **pkgrm SUNWwbm**

### L'installation de SUNWeeudt échoue partiellement lors d'une mise à niveau (4304305)

Le journal de la mise à niveau peut indiquer que le module SUNWeeudt n'a été que partiellement installé.

```
Doing pkgadd of SUNWeeudt to /.
ERROR: attribute verification of
</a/usr/dt/appconfig/types/ru_RU.KOI8-R/datatypes.dt>
failed pathname does not exist ...
Installation of <SUNWeeudt> partially failed.
pkgadd return code = 2
```
**Solution :** procédez comme suit une fois la mise à niveau terminée.

1. Pour supprimer le module SUNWeeudt, tapez la commande suivante :

# **pkgrm SUNWeeudt**

2. Pour ajouter le module SUNWeeudt, tapez la commande suivante :

# **pkgadd SUNWeeudt**

## Localisation des bugs d'installation

Le menu Kiosk du programme d'installation de Solaris Web Start n'est pas localisé dans les langues européennes (4510925)

Si vous utilisez le CD d'installation de Solaris 8 2/02 pour installer les langues européennes, le menu Kiosk terminant la procédure d'installation s'affiche dans la langue C.

#### Des messages d'erreur peuvent apparaître pendant une mise à niveau européenne (4230247, 4225787)

Après la mise à niveau des environnements d'exploitation Solaris 7 3/99, 5/99, 8/99 ou 11/99 vers Solaris 8 2/02 , les erreurs suivantes peuvent s'afficher dans les journaux correspondants.

```
Doing pkgadd of SUNWplow to /.
pkgadd: ERROR: unable to create package object
</a/usr/openwin/share/locale/de.ISO8859-15>.
   file type <s> expected <d> actual
   unable to remove existing directory at
</a/usr/openwin/share/locale/de.ISO8859-15>
....
Installation of <SUNWplow> partially failed.
pkgadd return code = 2
Doing pkgadd of SUNWpldte to /.
WARNING: /a/usr/dt/appconfig/types/de.ISO8859-15
may not overwrite a populated directory.
......
pkgadd: ERROR: /a/usr/dt/appconfig/types/de.ISO8859-15
could not be installed.
.......
Installation of <SUNWpldte> partially failed.
pkgadd return code = 2
```
Cet avertissement est dû au fait que le patch remplace les liens symboliques des répertoires concernés, répertoriés dans les journaux d'erreur, par de véritables répertoires. Le processus de mise à niveau tente ensuite d'installer une version mise à jour du module qui n'inclut pas la modification. Ces erreurs n'affectent pas l'environnement de votre système.

**36** Notes de version de Solaris 8 02/02 (Edition pour plate-forme Intel) • Mars 2002
**Solution :** ignorez ces messages d'erreur.

Chapitre 1 • Problèmes d'installation **37**

**38** Notes de version de Solaris 8 02/02 (Edition pour plate-forme Intel) • Mars 2002

<sup>-</sup>

# Problèmes d'exécution de Solaris

Ce chapitre décrit certains problèmes d'exécution connus.

**Remarque :** Le nom de ce produit est Solaris 8 2/02 , mais les noms de code, de chemin d'accès ou de chemin d'accès des modules peuvent faire référence à Solaris 2.8 ou SunOS 5.8. Utilisez toujours le code ou le chemin d'accès tel qu'il est indiqué.

# Problèmes liés aux périphériques USB

#### Les applications audio peuvent cesser de fonctionner après branchement à chaud d'un périphérique audio USB (4424286)

Si vous branchez à chaud un périphérique audio USB, les liens vers /dev/audio sont rompus. Par conséquent, certaines applications audio peuvent ne pas reconnaître les périphériques audio, notamment les équipements audio embarqués. La réinitialisation du système ou le branchement à chaud du périphérique audio USB reste sans effet.

**Solution :** après avoir branché un périphérique audio USB à chaud, procédez comme suit :

- 1. Devenez superutilisateur.
- 2. Corrigez les liens rompus en tapant la commande suivante :
	- # **rm /dev/audio\***
	- # **/usr/sbin/devfsadm -c audio**

Pour de plus amples informations, reportez-vous à devfsadm( 1M).

#### Les haut-parleurs USB ne produisent pas de son

Les haut-parleurs USB tiers peuvent ne pas produire de son même si le gestionnaire USB a été associé. L'augmentation du volume des haut-parleurs ou le branchement à chaud du périphérique n'a pas d'effet.

**Solution :** mettez les haut-parleurs USB hors tension, puis de nouveau sous tension.

# Bugs liés aux cartes à puce

#### Le système ne répond pas à la carte à puce (4415094)

Si le processus ocfserv est interrompu et que l'affichage est verrouillé, le système reste verrouillé même lorsqu'une carte à puce est insérée ou retirée.

**Solution :** pour déverrouiller votre système, procédez de la manière suivante.

- 1. Utilisez la commande rlogin pour vous connecter au système sur lequel le processus ocfserv s'est arrêté.
- 2. Tuez le processus dtsession en entrant la commande suivante dans une fenêtre de terminal.

% **pkill dtsession**

Le processus ocfserv redémarre, et la fonctionnalité de connexion avec carte à puce est restaurée.

#### L'option de menu Editer le fichier config de la console de gestion des cartes à puce ne fonctionne pas (4447632)

L'option de menu Editer le fichier config de la console de gestion des cartes à puce ne modifie pas les fichiers de configuration de carte à puce situés dans /etc/smartcard/opencard.properties. Si vous sélectionnez cette option de menu, un avertissement apparaît vous demandant de ne pas continuer sauf demande contraire du support technique.

**Solution :** n'utilisez pas l'option de menu Editer le fichier config dans la console de gestion des cartes à puce. Pour de plus amples informations sur la configuration des cartes à puce, reportez-vous au document *Solaris Smart Cards Administration Guide*.

## Problèmes liés à CDE (Common Desktop Environment)

#### Compilation de programmes Motif dans l'environnement d'exploitation Solaris 8

Un problème survient lors de la compilation d'un programme Motif dans l'environnement d'exploitation Solaris 8 dans les circonstances suivantes. Lorsque vous établissez une liaison vers une bibliothèque partagée compilée dans l'environnement d'exploitation 2.4, 2.5, 2.5.1 ou 2.6, l'ancienne bibliothèque utilise également l'API Motif.

Le programme Motif utilise la version 2.1 de Motif tandis que l'ancienne bibliothèque partagée utilise la version 1.2. Un vidage d'image mémoire se produit. Il ne s'agit pas d'un problème de compatibilité binaire des applications compilées dans les environnements d'exploitation Solaris 2.4, 2.5, 2.5.1 ou 2.6. Ces applications devraient fonctionner correctement dans l'environnement d'exploitation Solaris 8.

**Solution :** si vous utilisez une ancienne bibliothèque partagée qui se lie directement à la bibliothèque Motif et que vous compilez sous Solaris 8 un programme qui se lie à la fois à Motif et à cette ancienne bibliothèque partagée, utilisez une ligne de compilation similaire à la suivante :

cc foo.c -o *program* -DMOTIF12\_HEADERS -I/usr/openwin/include \ -I/usr/dt/include -lXm12 -lXt -lX11

Dans cette ligne, *programme* représente le nom du programme que vous compilez.

# Bugs liés à l'environnement CDE

#### Le gestionnaire de fichiers OpenWindows ne parvient pas à monter de disquette (4329368)

Le Gestionnaire de fichiers OpenWindows™ ne parvient pas à ouvrir une vue du Gestionnaire de fichiers qui affiche le contenu d'une disquette dans certaines circonstances. Ce problème apparaît lorsque vous insérez une disquette dans le lecteur d'un système également équipé d'un périphérique SCSI amovible. Lorsque vous sélectionnez Contrôle disquette dans le menu Fichier du Gestionnaire de fichiers, ce dernier monte la disquette dans le répertoire /floppy, mais ne parvient pas à ouvrir une vue du Gestionnaire de fichiers qui en affiche le contenu.

**Solution :** choisissez l'une des solutions suivantes.

- Pour afficher le contenu d'une disquette, procédez comme suit :
	- 1. Cliquez sur le dossier / dans le chemin présenté sous forme d'icônes dans le Gestionnaire de fichiers.
	- 2. Cliquez deux fois sur le dossier floppy dans la fenêtre d'affichage de /.
	- 3. Cliquez deux fois sur le dossier floppy0 dans la fenêtre d'affichage de /floppy.
- Pour formater une disquette, procédez comme suit :
	- 1. Démontez la disquette.

% **volrmmount -e** *floppy0* Dans cette commande, *floppy0* représente le dossier de la disquette dans le répertoire /floppy.

- 2. Formatez la disquette.
	- % **fdformat** *floppy0*
- Pour créer un nouveau système de fichiers sur une disquette, procédez comme suit :

**Remarque :** Si vous avez déjà démonté la disquette, passez à l'étape 2 de cette procédure.

1. Démontez la disquette.

% **volrmmount -e** *floppy0* Dans cette commande, *floppy0* représente le dossier de la disquette dans le répertoire /floppy.

**42** Notes de version de Solaris 8 02/02 (Edition pour plate-forme Intel) • Mars 2002

- 2. Créez le système de fichiers approprié sur la disquette.
	- Pour créer un nouveau système de fichiers UFS sur la disquette, utilisez la commande newfs :
		- % **newfs /vol/dev/aliases/***floppy0*
	- Pour créer un système de fichiers PCFS sur la disquette, utilisez la commande mkfs :
		- % **mkfs -F pcfs /vol/dev/aliases/***floppy0*
- 3. Montez la disquette.

% **volrmmount -i** *floppy0*

- Pour éjecter la disquette, utilisez la commande eject.
	- % **eject** *floppy0*

Pour éviter ce problème, appliquez le patch 109464-01.

#### Synchronisation organiseur (PDASync) ne peut pas supprimer la dernière entrée de l'ordinateur (4260435)

Si vous supprimez le dernier élément sur votre ordinateur, il est restauré à partir de l'organiseur lorsque vous synchronisez celui-ci. Les éléments que vous pouvez supprimer et qui peuvent être restaurés sont notamment le dernier rendez-vous de votre Agenda ou la dernière adresse de votre Gestionnaire d'adresses.

**Solution :** supprimez manuellement la dernière entrée sur l'organiseur avant de lancer la synchronisation.

#### Synchronisation organiseur (PDASync) ne gère pas l'échange de données avec l'organiseur international multi-octets (4263814)

Si vous échangez des données multi-octets entre un organiseur et Solaris CDE, vous risquez d'altérer ces données dans les deux environnements.

**Solution :** sauvegardez les données sur votre PC à l'aide de l'utilitaire de sauvegarde de l'organiseur avant d'exécuter Synchronisation organiseur. Si vous échangez accidentellement des données multi-octets et que celles-ci sont altérées, restaurez-les à partir de la sauvegarde.

Chapitre 2 • Problèmes d'exécution de Solaris **43**

# Bugs liés à l'administration du système

#### Blocage de l'affichage distant de Solaris Management Console (4488117)

Lorsque vous affichez à distance Solaris Management Console dans l'environnement d'exploitation Solaris 8 7/01 ou 2/02 , l'ouverture d'une boîte de dialogue dans la console entraîne un blocage de la console, ainsi que de la boîte de dialogue en question.

**Solution :** utilisez Solaris Management Console sur votre système local pour la connecter à (et gérer) un système exécutant l'environnement d'exploitation Solaris 8 7/01 ou 2/02 . Procédez comme suit.

- 1. Fermez la fenêtre bloquée de la console.
- 2. Démarrez Solaris Management Console sur votre système local.
- 3. Dans le menu de la console, ouvrez Boîte à outils.
- 4. Dans l'onglet Boîte à outils du serveur, sélectionnez ou tapez le nom du système distant que vous souhaitez gérer.
- 5. Cliquez sur le bouton Ouvrir.

Vous pouvez maintenant utiliser la console pour gérer le système distant.

#### Le service HTTP de WBEM (Web-Based Enterprise Management) ne démarre pas automatiquement (4486999)

Le service HTTP de WBEM ne démarre pas automatiquement dans l'environnement d'exploitation Solaris 8. Si vous souhaitez vous connecter à WBEM via HTTP, vous devez démarrer le service WBEM HTTP manuellement.

**Solution :** pour démarrer manuellement le service HTTP de WBEM, procédez comme suit.

- 1. Devenez superutilisateur.
- 2. Arrêtez le serveur WBEM s'il est en cours d'exécution.
	- # **/etc/init.d/init.wbem stop**
- 3. Définissez votre variable classpath de manière à inclure les fichiers.jar ci-après.
- **44** Notes de version de Solaris 8 02/02 (Edition pour plate-forme Intel) Mars 2002
- # **CLASSPATH=/usr/sadm/lib/wbem/cimapi.jar:/usr/sadm/lib/xml.jar:\ /usr/sadm/lib/wbem/cimom.jar**
- # **export CLASSPATH**
- 4. Démarrez le service HTTP.
	- # **java com.sun.wbem.client.HttpService &**
- 5. Démarrez le service Common Information Model (CIM) Object Manager.
	- # **/usr/sadm/lib/wbem/wbemconfig &**

#### La distribution d'événements WBEM échoue en cas d'utilisation de minuscules (4441369)

Si un fournisseur Solaris génère des indications et que le nom de la classe est défini en minuscules, la distribution des événements échoue.

**Solution :** utilisez des majuscules pour définir les noms des classes d'indication.

#### Message d'erreur incorrect lors de l'utilisation des options -e et -E de flarcreate (4404811)

L'exécution de la commande flarcreate avec les options -e et -E ensemble entraîne une erreur. Le message suivant s'affiche :

ERROR: Options -D and -f are mutually exclusive

Vous devez lire le message suivant :

ERROR: Options -E and -e are mutually exclusive

**Solution :** ignorez le message d'erreur. N'utilisez pas les options -e et -E simultanément.

#### Le système d'aide contient des fichiers obsolètes (4339515)

Lorsque vous sélectionnez Aide -> Informations sur le Tableau de bord, Solaris affiche une liste de fichiers obsolètes. Le fichier correct est S8FCSreleasenotes.

Chapitre 2 • Problèmes d'exécution de Solaris **45**

#### L'erreur CIM\_ERR\_LOW\_ON\_MEMORY se produit lorsque vous essayez d'ajouter des données à l'aide de WBEM (4312409)

Le message d'erreur suivant s'affiche lorsque la mémoire est insuffisante :

CIM\_ERR\_LOW\_ON\_MEMORY

Vous ne pouvez plus ajouter d'entrées si la mémoire disponible pour CIM Object Manager devient insuffisante. Le cas échéant, vous devez réinitialiser le repository CIM Object Manager.

**Solution :** pour réinitialiser le repository CIM Object Manager, procédez comme suit :

- 1. Devenez superutilisateur.
- 2. Arrêtez le programme CIM Object Manager.

# **/etc/init.d/init.wbem stop**

3. Supprimez le répertoire des journaux JavaSpaces.

# **/bin/rm -rf /var/sadm/wbem/logr**

- 4. Redémarrez le programme CIM Object Manager.
	- # **/etc/init.d/init.wbem start**

**Remarque :** Cette opération supprime toutes les définitions propriétaires contenues dans votre dépôt de données. Vous devez recompiler les fichiers MOF qui contiennent ces définitions à l'aide de la commande mofcomp. Par exemple :

```
# /usr/sadm/bin/mofcomp -u root -p root_password your_mof_file
```
# Problème de performances

#### L'accès direct à la mémoire (DMA) est désactivé sur les systèmes PCI-IDE

Par défaut, la fonction DMA du gestionnaire de périphériques Solaris ata est désactivée pour les périphériques ATA/ATAPI.

Cette fonction a été désactivée pour éviter des problèmes sur certains systèmes qui ne gèrent pas correctement DMA sur les unités ATA/ATAPI. La plupart de ces problèmes sont liés à un BIOS obsolète.

Pour activer (ou désactiver) DMA pour le gestionnaire ata après l'installation de l'environnement d'exploitation Solaris 8, procédez comme suit :

1. Exécutez l'assistant de configuration des périphériques de Solaris (Edition pour plate-forme Intel) à partir de la disquette de démarrage ou du CD-ROM d'installation (si votre système accepte l'initialisation à partir d'un CD-ROM).

**Remarque :** Lors de l'initialisation avec la disquette de démarrage, la nouvelle valeur de la propriété ata-dma-enabled n'est pas modifiée sur la disquette. Par conséquent, la valeur modifiée sera active lors de l'utilisation suivante de la disquette de démarrage.

- 2. Appuyez sur F2\_Continue pour rechercher les périphériques.
- 3. Appuyez sur F2\_Continue pour afficher une liste des périphériques d'initialisation.
- 4. Appuyez sur F4\_Boot Tasks, puis sélectionnez View/Edit Property Settings.
- 5. Appuyez sur F2\_Continue.
- 6. Remplacez la valeur de la propriété ata-dma-enabled par 1 afin d'activer DMA (une valeur égale à 0 désactive DMA) :
	- a. Sélectionnez la propriété ata-dma-enabled dans la liste et appuyez sur F3\_Change.
	- b. Tapez **1** et appuyez sur F2\_Continue pour activer la fonction (tapez **0** et appuyez sur F2\_Continue pour la désactiver).
	- c. Appuyez sur F2\_Back, puis sur F3\_Back pour revenir au menu Boot Solaris.
	- d. Sélectionnez le périphérique à partir duquel vous souhaitez lancer l'installation (carte réseau ou lecteur de CD-ROM) et appuyez sur F2\_Continue.

**Remarque :** Si vous rencontrez des problèmes après l'activation de la fonction DMA, désactivez-la en affectant la valeur **0** à la propriété ata-dma-enabled, puis exécutez la procédure précédente. Mettez à jour le BIOS de votre système en utilisant la dernière version proposée par le constructeur, puis réactivez DMA.

# Bugs liés à AnswerBook2

#### La commande ab2admin affiche le message La commande a échoué de manière intermittente même si la commande a réussi (4242577)

Lorsque la commande ab2admin échoue réellement, le message d'erreur contient des informations supplémentaires et pas seulement La commande a échoué. Par exemple, il peut indiquer chemin introuvable ou ID incorrect.

**Solution :** si le message La commande a échoué apparaît, vérifiez que l'opération a réellement échoué. Par exemple, si la commande est cencée avoir supprimé une collection de la base de données AnswerBook2™, entrez la commande ci-dessous pour vous assurer que la collection figure encore dans la base de données.

# **ab2admin -o list** La plupart du temps, vous pouvez ignorer le message La commande a échoué s'il apparaît sans information complémentaire.

#### Le script ab2cd affiche un message d'erreur erroné (4256516)

Il est possible que le script ab2cd affiche le message d'erreur erroné suivant au cours du démarrage d'un serveur AnswerBook2.

sort: can't read /tmp/ab1\_sort.XXX: No such file or directory

Ce message d'erreur signifie que le script ab2cd n'a trouvé aucune collection AnswerBook (Display PostScript™) sur le CD-ROM.

**Solution :** ignorez le message d'erreur.

**48** Notes de version de Solaris 8 02/02 (Edition pour plate-forme Intel) • Mars 2002

## Problèmes de localisation

#### Utilisation de l'outil de téléchargement de police pour imprimer à partir d'un environnement localisé non-ISO8859-1

Pour imprimer à partir d'un environnement localisé non-ISO8859-1 à l'aide de l'outil de téléchargement de police, procédez comme suit :

- 1. Connectez-vous à CDE.
- 2. Entrez fdl sur la ligne de commande pour démarrer l'outil de téléchargement de police.
- 3. Spécifiez l'imprimante en choisissant Ajouter dans le menu Imprimante.
- 4. Sélectionnez Groupe de polices dans le menu Télécharger.

Le logiciel télécharge les groupes de polices vers l'imprimante spécifiée, selon le jeu de codes nécessaire à l'impression.

## Bugs de localisation en exécution

#### Le symbole de l'euro n'est pas correctement pris en charge dans les environnements localisés UTF-8 et grec (4363812, 4305075)

Dans les environnements localisés UTF-8, la combinaison AltGr+E ne génère pas le symbole de l'euro.

**Solution :** choisissez l'une des solutions suivantes.

- Procédez comme suit pour entrer le symbole de l'euro dans les environnements localisés UTF-8.
	- 1. Sélectionnez Lookup dans la fenêtre UTF-8 Input Mode Selection.
	- 2. Sélectionnez Currency Symbols.
	- 3. Sélectionnez le symbole de l'euro.

Chapitre 2 • Problèmes d'exécution de Solaris **49**

■ Connectez-vous à un environnement localisé ISO8859-15 et utilisez Alt+E pour accéder à l'euro.

**Remarque :** Dans l'environnement localisé grec, tapez **dumpcs** à l'invite de la console. Copiez et collez le symbole de l'euro.

#### Des messages d'avertissement peuvent apparaître pendant l'exécution des applications Java dans les environnements localisés UTF-8 (4342801)

Les alias de police LucidaSansLat4 ne sont pas disponibles. Par conséquent, des messages d'erreur connexes peuvent apparaître pendant l'exécution d'une application Java dans un environnement localisé UTF-8.

**Solution :** connectez-vous à l'environnement localisé ISO-1 équivalent, puis lancez l'application Java.

#### Certains caractères grecs ne sont pas disponibles dans CDE (4179411)

Certaines combinaisons de touches mortes ne fonctionnent pas correctement dans CDE. De même, les noms des mois ne fonctionnent pas correctement dans l'Agenda de l'environnement localisé grec.

#### Impossible d'imprimer des caractères étendus dans l'Agenda de tous les environnements localisés partiels (4285729)

Si vous essayez d'imprimer des caractères étendus à l'aide de l'Agenda dans un environnement localisé partiel, le résultat obtenu n'est pas correct.

#### L'opération de couper-coller entre l'arabe et l'anglais UTF-8 ne fonctionne pas sur du texte (4287746)

Vous ne pouvez pas couper ou coller du texte arabe entre une application ou une fenêtre en\_US.UTF-8 et une application ou fenêtre ar\_EY.ISO8859-6 en mode de saisie arabe.

#### Le menu déroulant Suppléments de CDE n'est pas disponible pour les environnements localisés européens (4298547)

Lorsque vous cliquez avec le bouton droit de la souris sur une application CDE exécutée dans un environnement localisé européen, le menu déroulant Suppléments de CDE ne comporte aucune option.

#### CTL n'est pas pris en charge dans les environnements localisés japonais et asiatiques UTF-8 (4300239)

La prise en charge de CTL (Complex Text Language) pour la saisie en hébreu, en arabe ou en thaï a été mise en oeuvre dans les environnements localisés en\_US.UTF-8 et dans les environnements localisés UTF-8 européens. Elle n'est pas disponible dans les environnements localisés ja\_JP.UTF-8, ko.UTF-8 (également appelé ko\_KR.UTF-8), zh.UTF-8 (également appelé zh\_CH.UTF-8) et zh\_TW.UTF-8.

**Solution :** utilisez l'environnement localisé en\_US.UTF-8 si vous devez saisir du texte en thaï, en arabe ou en hébreu à l'aide de CTL. Si vous souhaitez entrer ces langues dans les environnements localisés UTF-8 asiatiques et japonais, procédez comme suit :

1. Créez un lien symbolique vers les modules CTL communs. Dans l'instance de ja\_JP.UTF-8, exécutez les commandes suivantes :

```
# cd /usr/lib/locale/ja_JP.UTF-8
# mkdir LO_LTYPE ; cd LO_LTYPE
# ln -s ../../common/LO_LTYPE/umle.layout.so.1 \
ja_JP.UTF-8.layout.so.1
# mkdir sparcv9 ; cd sparcv9
# ln -s ../../../common/LO_LTYPE/sparcv9/umle.layout.so.1 \
ja_JP.UTF-8.layout.so.1
```
2. Editez le fichier /usr/openwin/lib/locale/ja\_JP.UTF-8/XLC\_LOCALE en mettant en commentaire la ligne load\_option delay\_nocheck pour les entrées correspondant au thaï, à l'arabe ou à l'hébreu. Par exemple, pour la langue thaï, utilisez la commande suivante :

```
# fs14 class (Thai)
    fs14 {
      charset TIS620.2533-0:GR
      font {
          # load option delay nocheck <--- comment out
          primary TIS620.2533-0:GR
       }
}
```
Chapitre 2 • Problèmes d'exécution de Solaris **51**

#### Impossible d'ajouter, supprimer ou modifier des utilisateurs avec Solstice AdminTool dans l'environnement localisé grec (4302983)

Les écrans d'ajout, modification et suppression d'utilisateur sont vides dans la version grecque du logiciel Solstice AdminTool.

**Solution :** en mode superutilisateur, copiez le fichier suivant :

```
# cp /usr/openwin/lib/locale/C/app-defaults/Admin \
```
**/usr/openwin/lib/locale/el\_GR.ISO8859-7/app-defaults/Admin** Vous pouvez maintenant ajouter, supprimer et modifier des informations utilisateur dans l'environnement localisé grec.

### Les boutons Ajouter et Annuler de l'outil de téléchargement de polices ne sont pas libellés correctement dans l'environnement localisé italien (4303549)

Lorsque vous utilisez l'outil de téléchargement de polices dans l'environnement localisé italien, les boutons Ajouter et Annuler de la boîte de dialogue Ajout d'imprimante ne sont pas correctement libellés. Ils sont libellés A.

- Le bouton gauche devrait être libellé Aggiungi (Ajouter).
- Le bouton droit devrait être libellé Annulla (Annuler).

#### Caractères arabes manquants et incompatibilité entre le clavier arabe Sun et le clavier arabe Microsoft (4303879)

Le tableau suivant décrit les différences entre les claviers arabes de Sun et de Microsoft.

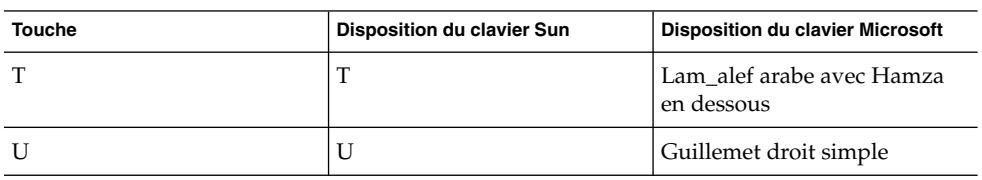

**TABLEAU 2–1** Différences entre les claviers arabes de Sun et de Microsoft

**52** Notes de version de Solaris 8 02/02 (Edition pour plate-forme Intel) • Mars 2002

| <b>Touche</b> | <b>Disposition du clavier Sun</b> | <b>Disposition du clavier Microsoft</b> |  |
|---------------|-----------------------------------|-----------------------------------------|--|
| Ι             | Ι                                 | Signe arabe de la<br>multiplication     |  |
| $\Omega$      | О                                 | Signe arabe de la division              |  |
| $\mathbf{A}$  | $\prime$                          | Kasra arabe                             |  |
| S             | S                                 | Kasratan arabe                          |  |
| Z             | Z                                 | Tilde                                   |  |
| $\chi$        | X                                 | Sukun arabe                             |  |
| $\mathsf{C}$  | Kasratan arabe                    | Accolade gauche                         |  |
| V             | Kasra arabe                       | Accolade droite                         |  |
| M             | Sukun                             | Guillemet inférieur simple              |  |
| $\,<\,$       | $\,<\,$                           | Virgule arabe                           |  |

**TABLEAU 2–1** Différences entre les claviers arabes de Sun et de Microsoft *(Suite)*

#### Le tri ne fonctionne pas correctement dans les environnements localisés UTF-8 européens (4307314)

Le tri dans les environnements localisés UTF-8 ne génère pas les résultats attendus.

**Solution :** avant d'effectuer un tri dans un environnement localisé UTF-8 FIGGS, définissez la variable *LC\_COLLATE* avec l'équivalent ISO–1.

```
# echo $LC_COLLATE
> es_ES.UTF-8
# setenv LC_COLLATE es_ES.IS08859-1
```
Vous pouvez alors lancer le tri.

### Applications partiellement localisées (4304495, 4306619)

Les applications suivantes ne sont pas entièrement localisées. Certaines parties ne sont pas totalement traduites.

- Application Smart Card (4304495)
- Messages de l'application SEAM (4306619)

Chapitre 2 • Problèmes d'exécution de Solaris **53**

Notes de version de Solaris 8 02/02 (Edition pour plate-forme Intel) • Mars 2002

## Informations de dernière minute

Ce chapitre contient des informations sur les nouvelles fonctions qui n'ont pas pu être incluses à temps dans la documentation de Solaris 8. Pour de plus amples informations sur l'environnement d'exploitation Solaris 8 2/02, consultez la collection Solaris 8 2/02 Update AnswerBook Collection à l'adresse http://docs.sun.com.

## Documentation mise à jour sur les fonctions

La documentation relative à certaines fonctions de cette version de mise à jour peut se limiter aux pages de manuel uniquement. Pour de plus amples informations, reportez-vous à la documentation du système d'exploitation Solaris 9 sur http://docs.sun.com.

Avant de mettre l'environnement d'exploitation Solaris 9 à jour, consultez la documentation en ligne correspondante sur le site Internet Early Access suivant http://www.sun.com/solaris/programs/solaris9ea.

Pendant la période d'essai, le système peut vous inviter à souscrire à un contrat de licence limité pour consulter la documentation de Solaris 9.

## Prise en charge des clients sans disque

L'environnement d'exploitation Solaris 8 2/02 prend en charge les clients sans disque. Dans cette version, la prise en charge est limitée aux clients sans disque à architecture SPARC gérés par des serveurs à architecture SPARC ou Intel (IA).

# Prise en charge du noyau PIM

L'environnement d'exploitation Solaris 8 comporte une prise en charge au niveau noyau du protocole PIM décrit dans la RFC 2362. L'environnement d'exploitation Solaris 8 ne comprend pas les démons de routage. Les utilisateurs utilisant l'environnement d'exploitation Solaris 8 pour acheminer leur trafic réseau multidiffusion peuvent trouver des exemples de mise en oeuvre du protocole PIM en mode Sparse ou Dense à l'adresse http://netweb.usc.edu/pim.

# Configuration des chemins de recherche en exécution

Vous pouvez maintenant configurer les chemins de recherche en exécution en ajoutant l'option -z nodefaultlib à la commande ld et en utilisant les fichiers de configuration en exécution créés avec le nouvel utilitaire crle(1).

**56** Notes de version de Solaris 8 02/02 (Edition pour plate-forme Intel) • Mars 2002

CHAPITRE **4**

# Annonces de fin de prise en charge logicielle

Ce chapitre fournit une liste d'annonces de fin de prise en charge.

## Version actuelle

Cette section présente les annonces de fin de prise en charge logicielle relatives à l'environnement d'exploitation Solaris 8 2/02.

#### Navigateur HotJava

Le navigateur HotJava™ n'est plus pris en charge.

#### Solaris Java Development Kit : interface JNI 1.0

La version 1.0 de JNI (Java Native Interface) n'est plus prise en charge par le JDK™ (Java Development Kit) 1.2 Solaris.

La prise en charge de JNI (Native Java Interface) 1.0 a été supprimée dans Solaris Java Development Kit (JDK). L'interface JNI 1.0 est également connue sous le nom de Native Method Interface (NMI).

**57**

#### Solstice AdminSuite 2.3/AutoClient 2.1

Le logiciel Solstice AdminSuite™ 2.3 n'est plus pris en charge. Toute tentative d'exécution de ce logiciel pour configurer des systèmes Solstice AutoClient ou des clients sans disque entraîne une erreur pour laquelle aucun patch n'est disponible ni prévu. Solaris 8 2/02 comporte de nouvelles commandes pour la gestion des clients sans disque. Pour de plus amples informations, voir smosservice(1M)et smdiskless(1M).

#### Technologie de police F3

Les polices F3 et le convertisseur raster TypeScaler, la technologie de la police adaptable propriétaire de Sun, ne sont plus pris en charge. Sun continue à supporter les formats de police standard Type 1 et TrueType.

#### XGL

XGL n'est plus pris en charge.

## Type dérivé paddr\_t

Le type de données paddr t figurant dans sys/types.h n'est pas pris en charge dans l'environnement de compilation 64 bits. Il n'est actuellement disponible que dans l'environnement de compilation 32 bits.

### Modifications apportées aux interfaces de programmation d'applications (API) pour les données de comptabilité des utilisateurs

Deux jeux d'API permettent aux applications d'accéder aux données de comptabilité des utilisateurs. Le jeu le plus utilisé pour accéder aux informations de comptabilité des utilisateurs et les manipuler est décrit dans la page de manuel getutxent(3C). Ces interfaces sont plus puissantes et bénéficient d'une meilleure portabilité que les anciennes routines getutent(3C).

Les applications antérieures peuvent accéder directement aux fichiers de comptabilité sous-jacents. Les fichiers /var/adm/utmp et /var/adm/wtmp et les liens symboliques /etc/utmp et /etc/wtmp correspondants ne sont plus pris en charge. Le format des données contenues dans ces fichiers impose différentes contraintes à l'évolution de l'environnement d'exploitation Solaris. Les applications utilisant ces fichiers doivent être mises à jour pour pouvoir utiliser les API documentées et prise en charge.

Les applications qui utilisent déjà l'ensemble de routines getutent (3C) peuvent ne pas être affectées sur des configurations système de petite taille. Cependant, dans les versions à venir, ces interfaces risquent de renvoyer des erreurs si vous les utilisez sur des configurations système de très grande taille. Aussi, il est conseillé d'utiliser les routines getutxent( 3C) pour l'ancien et le nouveau code à la place des API getutent(3C).

#### Programme d'identification du système sysidnis(1M)

sysidnis(1M) n'est plus pris en charge. sysidnis( 1M) est le programme d'identification du système responsable de la configuration des services de noms pendant l'installation, la mise à niveau et l'annulation de configuration à l'aide de sys-unconfig( 1M).

sysidnis(1M) a été remplacé par sysidns( 1M).

#### Sous-système de console

Le sous-système de console de l'environnement d'exploitation Solaris pour IA a été remplacé. Le nouveau sous-système bénéficie d'une meilleure compatibilité avec le sous-système de console de l'environnement d'exploitation Solaris pour SPARC et offre de meilleures possibilités d'extension. Ce remplacement a invalidé des interfaces non documentées et non prises en charge, ainsi que certaines interfaces documentées.

Les interfaces documentées sont :

- pcmapkeys(1)
- $loadfont(1)$
- loadfont( 4)

Les interfaces non documentées et non prises en charge sont :

- ioctls répertorié dans /usr/include/sys/kd.h ;
- ioctls répertorié dans /usr/include/sys/vt.h;
- Prise en charge VT ;
- /dev/vt\*
- Le type de terminal pour la console n'est plus AT386, mais sun-color.

#### Cartes vidéo

L'environnement d'exploitation Solaris pourrait ne plus prendre en charge les gestionnaires des cartes vidéo suivantes :

■ Boca Voyager 64 ;

- Compaq QVision 1024 ;
- Compaq QVision 2000 ;
- FIC 864P;
- Everex ViewPoint 64P ;
- Everex VBA Trio 64P ;
- Matrox Impression Plus ;
- Western Digital Paradise Bahamas.

## Futures versions

Cette section présente les annonces de fin de prise en charge logicielle relatives aux versions ultérieures de l'environnement d'exploitation Solaris.

#### Perl version 5.005\_03

Dans une prochaine édition de Solaris, la version par défaut de Perl pourrait être remplacée par une version non "compatible binaire" avec la version par défaut actuelle (5.005\_03). Les modules installés par les clients devront être reconstruits et réinstallés conformément à la nouvelle version. Vous devez modifier tous les scripts nécessitant l'utilisation de la version 5.005\_03 pour qu'ils utilisent explicitement la version 5.005\_03 de l'interpréteur (/usr/perl5/5.005\_03/bin/perl) au lieu de la version par défaut (/bin/perl ou /usr/perl5/bin/perl).

#### Répertoire dédié aux logiciels en version préliminaire

Le nom du répertoire dédié aux logiciels en version préliminaire pourrait être modifié dans une prochaine édition mineure du support de l'environnement d'exploitation Solaris.

#### SUNWebnfs

Le module SUNWebnfs pourrait ne plus être inclus sur les prochaines versions du support de l'environnement d'exploitation Solaris.

La bibliothèque et la documentation sont disponibles en téléchargement sur http://www.sun.com/webnfs.

#### Utilitaire aspppd(1M)

L'utilitaire aspppd(1M ) pourrait ne plus être pris en charge dans une future version. Utilisez pppd( 1M) avec Solaris PPP 4.0, qui est inclus dans l'environnement d'exploitation Solaris 8.

#### JDK 1.2.2 et JRE 1.2.2

Les versions 1.2.2 du JDK et du JRE pourraient ne plus être prises en charge dans une future version. Les versions 1.3 et les versions compatibles de Java 2 Edition Standard fournissent des fonctionnalités à peu près équivalentes. Les versions actuelles et antérieures du JDK et du JRE peuvent être téléchargées à partir du site http://java.sun.com.

#### JDK 1.1.8 et JRE 1.1.8

Les versions 1.1.8 du JDK et du JRE pourraient ne plus être prises en charge dans une future version. Les versions 1.3 et les versions compatibles de Java 2 Edition Standard fournissent des fonctionnalités à peu près équivalentes. Les versions actuelles et antérieures du JDK et du JRE peuvent être téléchargées à partir du site http://java.sun.com.

#### Fuseaux horaires GMT Zoneinfo

Les fuseaux horaires /usr/share/lib/zoneinfo/GMT[+-]\* pourraient ne plus être pris en charge dans une future version. Les fichiers correspondants seront peut-être supprimés de /usr/share/lib/zoneinfo. Nous vous recommandons donc de ne plus utiliser les fuseaux horaires zoneinfo et de leur préférer le fichier équivalent Etc/GMT[-+]\*. Voir zoneinfo(4) et environ(5) pour de plus amples informations.

#### Système de fichiers s5fs

Le système de fichiers s5fs pourrait ne plus être pris en charge dans une future version. Ce système de fichiers prend en charge l'installation d'applications Interactive UNIX. La prise en charge des applications Interactive UNIX n'est plus nécessaire dans l'environnement d'exploitation Solaris.

#### Utilitaires sendmail

Certaines fonctions de l'utilitaire sendmail pourraient ne plus être prises en charge dans une future version. Les fonctions concernées sont des modifications spécifiques à Sun et ne sont pas standard. Ces fonctions incluent une syntaxe et une sémantique spécifiques propres aux fichiers de configuration V1/Sun, à la fonction de mode distant et aux trois fonctions sun-reverse-alias.

Pour de plus amples informations sur ces fonctions et sur les problèmes de migration, reportez-vous à l'adresse suivante : http://www.sendmail.org/vendor/sun/solaris9.html.

#### Serveur AnswerBook2

Le serveur AnswerBook2 pourrait ne plus être pris en charge dans une future version. La documentation Solaris est toujours disponible sur le CD-ROM de la documentation Solaris dans des formats en ligne. L'ensemble de la documentation Solaris est également disponible à l'adresse suivante : http://docs.sun.com .

### AdminTool

L'utilitaire AdminTool (admintool), y compris swmtool, pourrait ne plus être pris en charge dans une version future. Ces outils assurent la gestion des utilisateurs, des imprimantes, des modules logiciels, des ports série, des groupes et des machines.

La fonction de gestion de l'impression est actuellement disponible dans l'environnement d'exploitation Solaris 8 (voir /usr/sadm/admin/bin/printmgr).

#### Solstice Enterprise Agents

Solstice Enterprise Agents pourrait ne plus être pris en charge dans une future version.

#### XIL

XIL pourrait ne plus être pris en charge dans une future version. Une application qui utilise XIL provoque l'affichage du message d'avertissement ci-dessous.

```
WARNING: XIL OBSOLESCENCE
This application uses the Solaris XIL interface
which has been declared obsolete and may not be
present in versions of Solaris beyond Solaris 8.
Please notify your application supplier.
The message can be suppressed by setting the environment variable
"_XIL_SUPPRESS_OBSOLETE_MSG.
```
**62** Notes de version de Solaris 8 02/02 (Edition pour plate-forme Intel) • Mars 2002

### Bibliothèque client LDAP (Lightweight Directory Access Protocol)

La bibliothèque client LDAP libldap.so.3 pourrait ne plus être incluse dans une future version. La nouvelle version de cette bibliothèque, libldap.so.4, est conforme à la version draft-ietf-ldapext-ldap-c-api-04.txt du projet ldap-c-api de l'IETF (Internet Engineering Task Force).

#### SUNWrdm

Le module SUNWrdm, qui contenait jusque-là des notes de version et était installé dans /usr/share/release\_info, pourrait ne plus figurer sur le CD-ROM du logiciel Solaris dans une future version.

Pour accéder à ces notes de version, consultez le document Notes de version présent sur le CD-ROM de la documentation de Solaris, les notes de version concernant l'installation (document imprimé) ou les notes de version disponibles sur http://docs.sun.com.

#### Utilitaire crash(1M)

L'utilitaire crash(1M) pourrait ne plus être pris en charge dans une future version. crash est un utilitaire qui examine les fichiers de vidage mémoire sur incident système (fichiers core). Ses fonctionnalités sont désormais fournies par un nouvel utilitaire : mdb( 1). L'interface de la commande crash a été structurée autour de détails matériels, tels que les emplacements, n'ayant aucune relation avec la mise en oeuvre du système d'exploitation Solaris.

La section "Transition From crash" in *Solaris Modular Debugger Guide* fournit des informations destinées aux utilisateurs qui passent de la commande crash à la commande mdb.

#### Client Kerberos version 4

Le client Kerberos version 4 sera peut-être supprimé dans une future version. Ce client prend en charge Kerberos version 4 dans les commandes kinit(1), kdestroy (1), klist(1), ksrvtgt(1), mount nfs (1M), share(1M) et kerbd(1M). Il est également pris en charge dans la bibliothèque kerberos(3KRB) et l'API de programmation de RPC ONC kerberos\_rpc(3KRB).

### Modificateurs de correspondances adb(1) et syntaxe des points de contrôle

Dans une future version de l'environnement d'exploitation Solaris 8, l'utilitaire adb(1) pourrait être mis en oeuvre sous la forme d'un lien vers le nouvel utilitaire mdb(1).

La page de manuel mdb(1) décrit les fonctions du nouveau débogueur, y compris son mode de compatibilité adb(1). Même dans ce mode de compatibilité, il existe des différences entre adb(1) et mdb(1). Ces différences portent sur les points suivants :

- Le format de sortie du texte de certaines sous-commandes est différent dans mdb(1). Les fichiers de macros sont formatés selon les mêmes règles, mais les scripts qui dépendent des sorties d'autres sous-commandes devront peut-être être revus.
- La syntaxe de spécification de la longueur des points de contrôle dans mdb(1) est différente de celle décrite dans adb(1). Les commandes de point de contrôle adb(1) :w, :a et :p permettent d'insérer, entre le deux points et le caractère de commande, une valeur de longueur entière (en octets). Dans mdb( 1), le décompte doit être spécifié à la suite de l'adresse initiale en tant que nombre de répétitions.

La commande  $adb(1)$  123:456w est spécifiée sous la forme 123,456:w dans  $mdb(1)$ .

■ Les indicateurs de format /m, /  $\star$ m, ?m et ?  $\star$ m ne sont pas reconnus ni pris en charge par mdb(1).

#### Boîtes à outils OpenWindows pour les développeurs

Les boîtes à outils OpenWindows XView™ et OLIT pourraient ne plus être prises en charge dans une future version. Par conséquent, vous pouvez migrer vers la boîte à outils Motif. Pour désactiver le message d'avertissement, utilisez la directive #define OWTOOLKIT\_WARNING\_DISABLED ou -D.

#### Environnement OpenWindows pour les utilisateurs

L'environnement OpenWindows pourrait ne plus être pris en charge dans une future version. Nous vous recommandons par conséquent de penser dès à présent à migrer vers l'environnement CDE (Common Desktop Environment).

### Services FNS (Federated Naming Service) / Bibliothèques et commandes XFN

Les services FNS basés sur le standard X/Open XFN pourraient ne plus être pris en charge dans une future version.

#### Options de vidage mémoire pour la commande ipcs( 1) de Solaris

La possibilité d'appliquer la commande ipcs( 1) aux vidages mémoire sur incident système avec les options de ligne de commande -C et -N pourrait disparaître dans une future version. Une fonctionnalité équivalente est désormais fournie par la commande de débogage mdb(1) ::ipcs.

#### Révocation de l'option sendmail-AutoRebuildAliases

L'option -AutoRebuildAliases de la page de manuel sendmail(1M) a été révoquée et pourrait ne plus être prise en charge dans une future version.

#### devconfig

devconfig pourrait ne plus être pris en charge dans une future version.

#### Prise en charge de périphériques et gestionnaires logiciels

Le tableau suivant répertorie les périphériques et gestionnaires logiciels qui pourraient ne plus être pris en charge dans une future version.

| Nom du périphérique physique             | Nom du gestionnaire | Type de carte   |
|------------------------------------------|---------------------|-----------------|
| Mylex/Buslogic FlashPoint Ultra PCI SCSI | flashpt             | Contrôleur SCSI |
| Qlogic                                   | hxhn                | Contrôleur SCSI |

**TABLEAU 4–1** Prise en charge de périphériques et gestionnaires logiciels

Chapitre 4 • Annonces de fin de prise en charge logicielle **65**

| Nom du périphérique physique                                                                                                    | Nom du gestionnaire | Type de carte        |
|----------------------------------------------------------------------------------------------------|---------------------|----------------------|
| Carte de bus hôte AMI MegaRAID, première<br>génération                                                                                                    | mega                | <b>SCSI RAID</b>     |
| Madge Token Ring Smart 16/4, Madge Token<br>Ring Smart 16/4 PCI BM Mk2, Madge Token<br>Ring Smart 16/4 PCI BM Mk1 et Madge<br>Token Ring PCI Presto                                | mtok                | Réseau               |
| Compag 53C8x5 PCI SCSI et Compag 53C876<br><b>PCI SCSI</b>                                                                                                    | cpqncr              | Contrôleur SCSI      |
| Compaq Integrated NetFlex-3 10/100 T PCI,<br>Compaq NetFlex-3/P, Compaq NetFlex-3<br>DualPort 10/100 TX PCI, Compaq Netelligent<br>10 T PCI et Compaq Netelligent 10/100 TX<br>PCI | cnft                | Réseau               |
| Contrôleurs Compaq SMART-2/P Array et<br>Compaq SMART-2SL Array                                                                                                    | smartii             | Contrôleur RAID SCSI |

**TABLEAU 4–1** Prise en charge de périphériques et gestionnaires logiciels *(Suite)*

# Systèmes Intel 486

L'environnement d'exploitation Solaris pourrait ne plus être pris en charge sur les systèmes Intel–486 dans une future version.

**66** Notes de version de Solaris 8 02/02 (Edition pour plate-forme Intel) • Mars 2002

# Problèmes liés à la documentation

Ce chapitre décrit des problèmes connus concernant la documentation.

Les problèmes de documentation suivants ont été ajoutés à ce chapitre depuis la dernière publication de ce document sur le CD-ROM de la documentation de Solaris 8 2/02 et dans le kiosque d'installation sur le CD-ROM d'installation de Solaris 8 2/02.

■ "Document concerné : "Backing Up a UFS Snapshot" in *Solaris 8 System Administration Supplement*" à la page 67

**Remarque :** Le nom de ce produit est Solaris 8 2/02 , mais les noms de code, de chemin d'accès ou de chemin d'accès des modules peuvent faire référence à Solaris 2.8 ou SunOS 5.8. Utilisez toujours le code ou le chemin d'accès tel qu'il est indiqué.

## Erreurs contenues dans la documentation

Document concerné : "Backing Up a UFS Snapshot" in *Solaris 8 System Administration Supplement*

Dans l'exemple "Backing Up a UFS Snapshot", la commande mount est erronée.

# **mount -F UFS -o ro /dev/fssnap/1 /backups/home.bkup**

La commande mount suivante est correcte.

# **mount -F ufs -o ro /dev/fssnap/1 /backups/home.bkup**

#### Document concerné : "OCF Client Properties Overview" in *Solaris Smart Cards Administration Guide*

Le texte suivant de la section "Valid and Default Card Types for Client Applications" est incorrect et doit être ignoré.

Par exemple, supposons que vous spécifiez les paramètres de cartes valides iButton, Cyberflex, et CardA pour l'Application B. Puis, vous spécifiez Cyberflex comme la propriété de carte par défaut. Si l'Application B accepte uniquement la carte par défaut et que l'utilisateur tente de se connecter à l'Application B avec la carte CardA, le système affiche le message suivant :

Attente de la carte par défaut La connexion à l'Application B est bloquée jusqu'à ce que l'utilisateur insère une carte Cyberflex dans le lecteur.

### Document concerné : "Setting Up a Smart Card (Tasks)" in *Solaris Smart Cards Administration Guide*

La section "Example--Creating User Information on a Smart Card (Command Line) " cite une propriété nommée username. Ce nom n'est pas correct. Le nom correct est user.

#### Documents concernés : "OCF Client Properties Overview" in *Solaris Smart Cards Administration Guide* et "Additional Client Configuration Tasks" in *Solaris Smart Cards Administration Guide*

La remarque suivante est absente dans les sections "OCF Client Properties Overview" et "Additional Client Configuration Tasks".

**Remarque :** Do not set the Re-authentication timeout to zero (Ne définissez pas la temporisation de ré-authentification sur zéro).

#### Document concerné : "Setting Up a Smart Card (Overview)" in *Solaris Smart Cards Administration Guide*

La remarque suivante est absente dans le chapitre "Setting Up a Smart Card (Overview)".

**Remarque :** Payflex cards do not support multiple profiles. Do not use Payflex cards in cases where a user needs to login to the desktop and one or more secure applications (Les cartes Payflex ne prennent pas en charge les profils multiples. N'utilisez pas de cartes Payflex lorsque l'utilisateur doit se connecter au bureau et à une ou plusieurs applications sécurisées).

#### Document concerné : Localized New Features List (4389948)

Le document Localized New Features List n'apparaît pas dans le kiosque d'installation.

**Solution :** pour obtenir une liste localisée, consultez les sections "Vue d'ensemble des nouveautés/What's New at a Glance" des documents *Supplément utilisateur de Solaris 8*, *Solaris 8 System Administration Supplement*, *Solaris 8 Software Developer Supplement* ou *Supplément d'installation de Solaris 8*.

### Document concerné : *Guide de l'utilisateur CDE* dans AnswerBook2 (4356456)

Certains graphiques du *Guide de l'utilisateur CDE* ne peuvent pas être lus en espagnol, en italien et en allemand dans AnswerBook2.

**Solution :** reportez-vous au *Guide de l'utilisateur CDE* sur http://docs.sun.com pour obtenir des graphiques lisibles.

#### Documents concernés : AnswerBook2 Help Collection

La version actuelle du logiciel AnswerBook2 est 1.4.3, mais la documentation fait toujours référence à la version 1.4.2. Hormis ce problème de numéro de version, la documentation est correcte.

Chapitre 5 • Problèmes liés à la documentation **69**

Documents concernés : "HBA Adaptec AHA-2940AU, 2940U, 2940U Dual, 2940UW, 2940UW Dual, 2940U2, 2940U2B, 2940U2W, 2944UW, 2950U2B, 3940AU, 3940AUW, 3940AUWD, 3940U, 3940UW, 3944AUWD, 3950U2B" in *Guide de configuration des périphériques pour Solaris 8 (Edition pour plate-forme Intel)*, adp(7D) et cadp(7D) dans la collection *Solaris 8 Reference Manual Collection*, et *What's New in the Solaris 8 Operating Environment*

La phrase actuelle n'est pas correcte.

Les périphériques Adaptec Ultra sont pris en charge par le gestionnaire cadp et supportent la connexion PCI à chaud.

Cette phrase doit être remplacée par le texte suivant :

Les périphériques Adaptec Ultra SCSI suivants sont désormais pris en charge par le gestionnaire adp et non par le gestionnaire cadp.

- AHA-2940AU
- AHA-2940U
- AHA-2940U Dual
- AHA-2940UW
- AHA-2940UW Dual
- AHA-2944UW
- AHA-3940AU
- AHA-3940AUW
- AHA-3940AUWD
- AHA-3940U
- AHA-3940UW

La phrase actuelle indiquant la prise en charge du gestionnaire cadp apparaît dans les documents suivants :

- *Solaris 8 Reference Manual Collection* adp(7D) et cadp(7D)
- *What's New in the Solaris 8 Operating Environment*
- *Guide de configuration des périphériques pour Solaris 8 (Edition pour plate-forme Intel)*

La connexion PCI à chaud n'est pas prise en charge pour ces périphériques Ultra SCSI. Néanmoins les périphériques Ultra 2 SCSI pris en charge par le gestionnaire cadp supportent la connexion PCI à chaud.

### Document concerné : "IPv6 Header Format" in *System Administration Guide, Volume 3*

La description du champ Priorité 4 bits est conforme à la RFC 1883, qui a été rendue obsolète par la RFC 2460 (mise en oeuvre dans Solaris 8). Par conséquent, le champ Priorité a été remplacé par un champ Classe de trafic de 8 bits. La figure du format d'en-tête IPv6 doit identifier le champ Classe de trafic à la place du champ Priorité. La puce Priorité de cette page doit également être remplacée par la description suivante :

Classe de trafic - champ de classe de trafic de 8 bits.

Cette nouvelle valeur réduit également à 20 le nombre de bits alloués au champ "Nom de flux".

#### Document concerné : "Priority Values" in *System Administration Guide, Volume 3*

La description du champ Priorité 4 bits est conforme à la RFC 1883, qui a été rendue obsolète par la RFC 2460 (mise en oeuvre dans Solaris 8). Par conséquent, le champ Priorité a été remplacé par le champ Classe de trafic (8 bits). La section Priorité doit être remplacée par la section ci-dessous.

#### Classes de trafic

Les noeuds d'origine et les routeurs de retransmission peuvent utiliser le champ Classe de trafic de 8 bits de l'en-tête IPv6 pour identifier et distinguer les classes et les priorités des paquets IPv6.

Le champ Classe de trafic doit satisfaire aux exigences générales ci-dessous.

- Dans un noeud, l'interface du service IPv6 doit donner au protocole de la couche supérieure le moyen de fournir la valeur des bits de la Classe de trafic des paquets provenant de ce protocole. La valeur par défaut doit être de zéro pour les huit bits.
- Les noeuds qui font un usage particulier de tout ou partie des bits de Classe de trafic peuvent en modifier la valeur dans les paquets qu'ils émettent, retransmettent ou reçoivent en fonction des besoins de cet usage. Les noeuds doivent ignorer et ne pas modifier les bits du champ Classe de trafic qu'ils n'utilisent pas.

Chapitre 5 • Problèmes liés à la documentation **71**

### Document concerné : "Implementing IPsec" in *System Administration Guide, Volume 3*

L'étape 10c de cette procédure omet malencontreusement l'ajout du paramètre *up*, qui est obligatoire dans la ligne ajoutée au fichier /etc/hostname.ip.tun0. Par conséquent, vous devez ajouter le paramètre *up* à la fin de l'entrée de la ligne à cette étape.

#### Document concerné : "NFS Parameters for the nfs Module" in *System Administration Guide, Volume 3* (4299091)

Plusieurs corrections doivent être apportées à cette section :

- Au niveau du symbole nfs\_32\_time\_ok, effectuez les modifications suivantes :
	- Remplacez le nom du symbole par nfs\_allow\_preepoch\_time.
	- Remplacez la description par la phrase "Ce symbole indique si le serveur ou le client NFS autorise les horodatages antérieurs à 1970."
	- Aucune modification de la description par défaut.
	- Supprimez l'entrée du symbole nfs\_ac1\_cache.
- Ajoutez une entrée pour le symbole nfs\_disable\_rddir\_cache.
	- Description : certains serveurs ne mettent pas à jour correctement les attributs du répertoire en cas de modification. Pour permettre l'interopérabilité avec ces serveurs, réglez cette variable de manière à désactiver le cache de lecture de répertoire (readdir).
	- Valeur par défaut : off(0).
- Au niveau des symboles nfs\_lookup\_neg\_cache et nfs3\_lookup\_neg\_cache, effectuez les modifications suivantes :
	- Remplacez la valeur par défaut par 1. Ignorez le commentaire concernant la mise en cache des noms de répertoires.
- Au niveau du symbole nrnode, effectuez les modifications suivantes :
	- Remplacez la description par défaut par le texte *set to ncsize*. En réglant la variable sur 1, vous désactivez le cache non pas en raison de la vérification explicite pour savoir si elle est égale à 1 ou non, mais parce que vous créez un cache très petit.
- Au niveau du symbole nfs\_write\_error\_interval, effectuez les modifications suivantes :
	- Remplacez la description par le texte "Ce symbole indique la fréquence de journalisation des messages d'erreur d'écriture NFS ENOSPC et EDQUOT. La fréquence est exprimée en secondes."
■ Aucune modification de la description par défaut.

## Document concerné : "NFS Parameters for the nfs Module" in *System Administration Guide, Volume 3* (4299091)

Supprimez l'entrée du symbole nfsreadmap.

## Document concerné : "NFS Parameters for rpcsec Parameters" in *System Administration Guide, Volume 3* (4299091)

Au niveau du symbole authdes\_cachesz, effectuez les modifications suivantes :

- Remplacez la description par défaut par le texte "La valeur par défaut est 1024".
- Supprimez l'entrée du symbole authkerb\_cachesz.
- Supprimez l'entrée du symbole authkerb\_win.

# Liste de patchs

Les patchs décrits dans cette annexe ont été appliqués à l'environment d'exploitation Solaris 8 2/02 de l'une des manières suivantes :

■ SolStart

Ces patchs se trouvent dans le répertoire /var/sadm/patch d'un système installé.

■ Technologie Freshbits

Ces patchs ont été appliqués lors de la création du CD-ROM du logiciel Solaris 8. Par conséquent, ils ne se trouvent pas dans le répertoire /var/sadm/patch.

La commande showrev -p permet d'afficher la liste complète des patchs appliqués sur le système installé (toutes méthodes d'application utilisées confondues). Le CD-ROM du logiciel Solaris 8 comprend un niveau connu et testé de patchs ; toutefois, ces patchs ne peuvent pas être désinstallés dans l'environnement d'exploitation Solaris 8 2/02.

**Remarque :** L'environnement d'exploitation Solaris 8 2/02 intègre des patchs spéciaux dédiés à la réalisation de tâches spécifiques aux images d'installation de la version actualisée de Solaris. Ces patchs étant propres à chaque version actualisée du système d'exploitation Solaris et ne s'appliquant pas aux autres systèmes ou versions de Solaris, n'essayez pas de les télécharger ou de les installer sur d'autres versions de Solaris que celle concernée.

# Liste de patchs

■ **108529-13 – SunOS 5.8\_x86: kernel update patch**

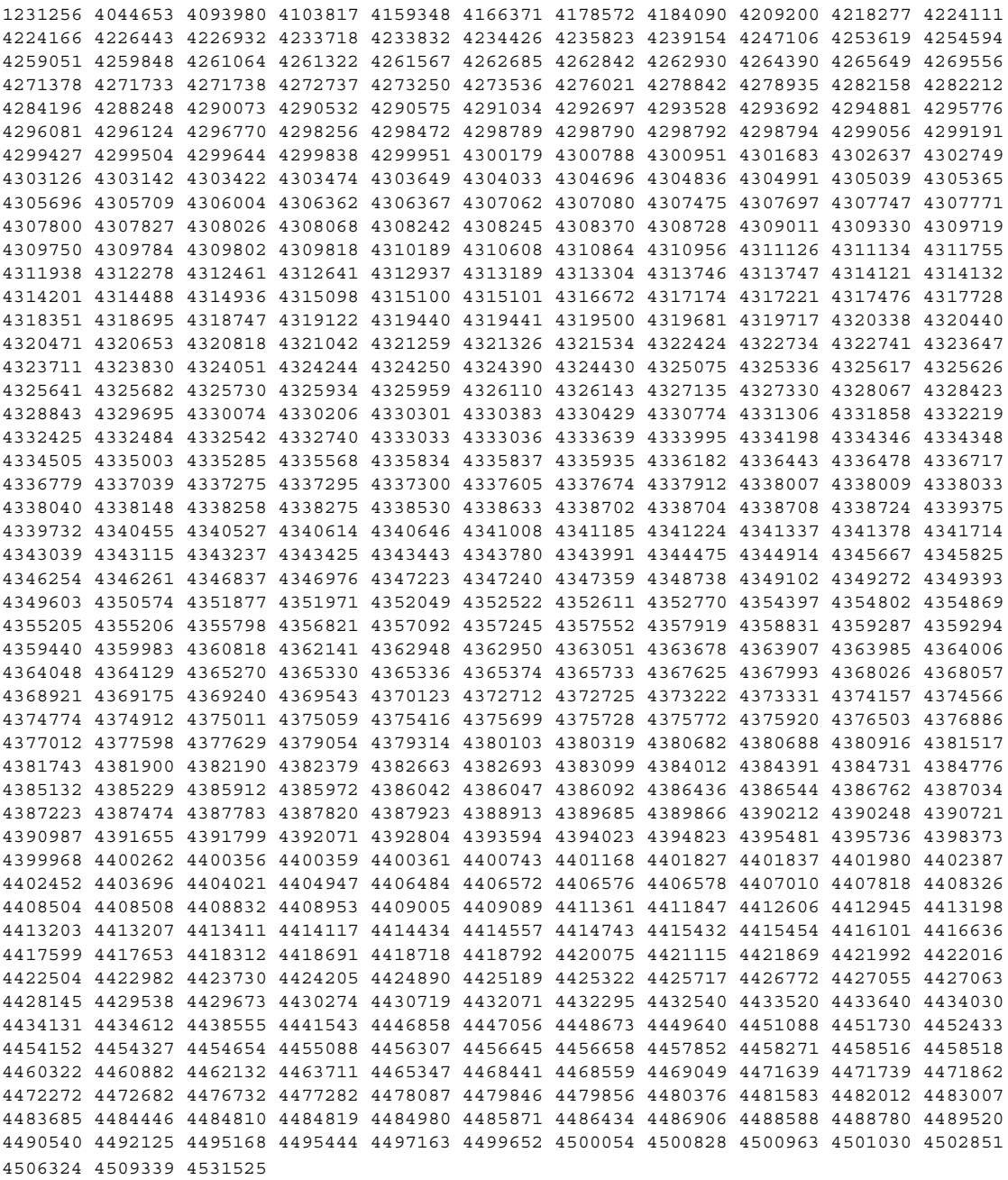

- **108624-02 – SunOS 5.8\_x86: Thai Wordbreak Iterator module**
- **108653-38 – X11 6.4.1\_x86: Xsun patch**

4281374 4292395 4286682 4300866 1221324 4308554 4306350 4312517 4287741 4297581 4297830 4299495 4306774 4308640 4308661 4308670 4311088 4312780 4312893 4305597 4310813 4293861 4311804 4318777 4311685 4317727 4314304 4310120 4299667 4292075 4310536 4330738 4332966 4107762 4323892 4333070 4185418 4336308 4336246 4346749 4332982 4323164 4338851 4355797 4356265 4345609 4379301 4383751 4296832 4363016 4351928 4357191 4384470 4386513 4379921 4425100 4389859 4421358 4423990 4430205 4422000 4408780 4420281 4428762 4068021 4102547 4459544 4434893 4396244 4453642 4194112 4421610 4476308 4483090 4474581 4479234 4476990 4368044 4477807 4482021 4343071 4320990 4496504 4482616 4509969 4509983 4441374 4510977 4499671 4520338 4546095

## ■ **108694-06 - Solstice DiskSuite 4.2.1\_x86: Product patch**

4245611 4298103 4286503 4308079 4289828 4285224 4259974 4330572 4319412 4292555 4317655 4317508 4298595 4323134 4429893 4361013 4435615 4452985 4459656 4467367 4469980 4471653 4477775

#### ■ **108715-05 – CDE 1.4\_x86: libDtWidget patch**

4289349 4321189 4360030

#### ■ **108724-01 – SunOS 5.8\_x86: /kernel/fs/lofs patch**

4126922

## ■ **108726-07 – SunOS 5.8** x86: st driver patch

4180382 4258164 4258222 4270641 4271247 4303253 4319238 4335834 4345067 4347576 4347741 4351714 4387086 4397319 4415539 4423303

#### ■ **108728-10 – SunOS 5.8\_x86: /kernel/fs/nfs patch**

4193748 4249187 4276984 4293528 4331346 4338770 4349744 4356040 4400900 4409175 4414389 4417407 4486764

## ■ **108774-12 – SunOS 5.8\_x86: IIIM and X Input & Output Method patch**

4295735 4476220 4468502 4476069 4471949 4471415 4470769 4470772 4446862 4391411 4387998 4432049 4412147 4413122 4409148 4390729 4391701 4379997 4366559 4363883 4306958 4305501 4304989 4301739 4307230 4307224 4295996 4325454 4313845 4342196 4332958 4339874

## ■ **108782-01 – SunOS 5.8\_x86: Get UDCTool to work for zh\_TW**

4307173

## ■ **108809-42 – SunOS 5.8\_x86: Manual Page updates for Solaris 8**

4519621 4521200 4525583 4427589 4510561 4514879 4515960 4516975 4517064 4518072 4519161 4519205 4459743 4509841 4511500 4393989 4483022 4485770 4505134 4376884 4414943 4420384 4420390 4420392 4420395 4427164 4450325 4450583 4459065 4483641 4485999 4486915 4487369 4487420 4487878 4493899 4494194 4494440 4495664 4496138 4496289 4496750 4496768 4496780 4497671 4497679 4499663 4492365 4466685 4184038 4310529 4453863 4462547 4462612 4474863 4476423 4478730 4479549 4482281 4482432 4483454 4178731 4263118 4385775 4385778 4407565 4476388 4308247 4371626 4449586 4469860 4471251 4150953 4290880 4297474 4326141 4372181 4373349 4421784 4428099 4432896 4452067 4452078 4452088 4459127 4463657 4468909 4402048 4416162 4424541 4460110 4461219 4456136 4357397 4449584 4450465 4405204 4434152 4427574 4377183 4380002 4397100 4406751 4417820 4419194 4427238 4312747 4389539 4414537 4401236 4409584 4414442 4401520 4406485 4373372 4396019 4396026 4400590 4195476 4310895 4311279 4311281 4311373 4311374 4312130 4314114 4314390 4317975 4323321 4323394 4325356 4338576 4345255 4345863 4347481 4351085 4352046 4353279 4356775 4358328 4359608 4360350 4360561 4365567 4365858 4367587 4369053 4370464 4372215 4372924 4375651 4375910 4375911 4375914 4376137 4377107 4377109 4377110 4379281 4379596 4379982 4381797 4381815 4383769 4383792

```
4384483 4384874 4385712 4385721 4385727 4385769 4386452 4386980 4388637 4388648 4388763
4394740 4398147 4398148 4398152 4398196 4398301 4331001
               ■ 108821-01 – SunOS 5.8_x86: /usr/lib/nss_compat.so.1 patch
4302441
               ■ 108824-01 – SunOS 5.8_x86: compress/uncompress/zcat patch
4295877
               ■ 108826-01 - SunOS 5.8 x86: /usr/lib/fs/cachefs/cfsadmin patch
4207874
               ■ 108828-16 - SunOS 5.8 x86: /usr/lib/libthread.so.1 patch
1167742 1239168 1257084 4091466 4160415 4193683 4196528 4225913 4236427 4244731 4279077
4283726 4285623 4288299 4291844 4292683 4298024 4299191 4300228 4302592 4303962 4304367
4305389 4305859 4307551 4307676 4309140 4310353 4311948 4312278 4312667 4314913 4320661
4324788 4324815 4325063 4327396 4332046 4332595 4332614 4334488 4335956 4336332 4336933
4341150 4341290 4343787 4354007 4355205 4355206 4356567 4357266 4357778 4366956 4367192
4367496 4368163 4371624 4372508 4374039 4374142 4375449 4376585 4380494 4381908 4384709
4386274 4390345 4390347 4391115 4393363 4393752 4395379 4396628 4400361 4401864 4402453
4402909 4403938 4404805 4407002 4408502 4411880 4411929 4413203 4413227 4413363 4413411
4419882 4421186 4421485 4422968 4423126 4424606 4424844 4425090 4425392 4428257 4433015
4433072 4433373 4438470 4441422 4445697 4445802 4449557 4451547 4452064 4452634 4454327
4455654 4455896 4459797 4464111 4468559 4478852 4485436 4488249 4490889 4490965 4491094
4493323 4497853 4510302 4512099 4515843 4528665
```
■ **108836-02 – CDE 1.4\_x86: dtcm patch**

```
4285729 4320553
```
## ■ **108870-11 – SunOS 5.8\_x86: snmpdx/mibiisa/libssasnmp/snmplib patch**

4299328 4301970 4309416 4330039 4333417 4359519 4361619 4368330 4377219 4382247 4390382 4391717 4392164 4402954 4404944 4412996 4414237 4449305 4451002 4451572 4452076 4469841 4493259

## ■ **108876-10 – SunOS 5.8\_x86: c2audit patch**

1253973 4224166 4290575 4307306 4308525 4322741 4325997 4331401 4336689 4336959 4339611 4344275 4349180 4353965

■ **108898-01 – X11 6.4.1\_x86: Xprint patch**

4305734

■ **108900-01 – SunOS 5.8\_x86: /usr/bin/ftp patch**

4294697

■ **108902-04 – SunOS 5.8\_x86: /kernel/sys/rpcmod and /kernel/strmod/rpcmod patch**

4107735 4314558 4321293 4330007

- **108915-01 – SunOS 5.8\_x86: localisation updates for different components**
- **108920-14 – CDE 1.4\_x86: dtlogin patch**

4072784 4293300 4302209 4299160 4346072 4328385 4293551 4379999 4317622 4423832 4421008 4449245 4427612 4479194 4452626 4452627 4457724 4504537 4511885 4519969

## ■ **108922-13 – CDE 1.4\_x86: dtwm patch**

4306589 4311842 4301522 4299651 4300013 4261430 4311753 4330496 4335592 4335971 4332153 4293551 4383544 4389935 4392829 4395985 4430931 4468742

## ■ **108924-01 – CDE 1.4\_x86: dtwm patch**

4261430 4310640 4311753

## ■ **108934-01 – SunOS 5.8** x86: bugfix for European locales, dtmail, dtcalc, **SmartCard**

4308864 4304021 4301544

## ■ **108941-37** – Motif 1.2.7\_x86 and 2.1.1\_x86: Runtime library patch for Solaris 8\_x86

4299216 4318757 4294643 4320106 4322319 4299139 4312519 4322466 4327272 4327592 4336559 4327637 4322728 4342603 4343099 4350517 4334155 4367450 4362266 4350828 4383575 4393364 4400646 4406624 4386891 4412362 4340913 4317815 4414939 4424753 4449086 4441305 4449359 4437563 4454476 4451291 4459936 4461493 4472710 4463753 4479585 4471575 4497373 4496686 4404627 4506742 4516832

#### ■ **108950-07 – CDE 1.4\_x86: litDtHelp/libDtSvc patch**

4298416 4307660 4345282 1191725 4389935 4402567 4527363

- **108955-01 SunOS** 5.8\_x86: localisation updates for different components
- **108957-01 – SunOS 5.8\_x86: htt\_server dumps core on SCH's cm.so in utf-8 locales**

4314242

■ **108963-01 – SunOS 5.8\_x86: XmlReader fails on an HTTP stream**

4314140

## ■ **108965-06 – SunOS 5.8\_x86: /usr/sbin/snoop patch**

1110881 4218869 4247106 4297326 4297676 4304083 4313760 4315280 4317713 4321696 4321713 4321720 4321721 4321723 4321725 4321726 4322042 4322055 4322058 4322060 4322064 4322200 4322670 4328476 4419454

## ■ **108969-05 – SunOS 5.8** x86: vol/vold/rmmount patch

1206000 4108297 4145529 4205437 4211612 4254816 4255049 4285374 4286446 4292408 4292563 4296452 4298451 4298465 4298563 4298567 4303430 4304283 4304289 4305067 4306425 4307495 4307500 4307620 4307634 4312778 4313091 4314778 4355643 4365412 4392241

■ **108971-01 – SunOS 5.8\_x86: /usr/lib/fs/pcfs/fsck and /usr/lib/fs/pcfs/mkfs patch**

4145536 4210625 4250242 4256652

## ■ **108973-04 – SunOS 5.8\_x86: /sbin/fdisk patch**

4221693 4304790 4347145

## ■ **108976-05 – SunOS 5.8\_x86: /usr/bin/rmformat and /usr/sbin/format patch**

4242879 4292212 4304790 4308431 4311553 4322206 4328893 4397736

## ■ **108978-01 – SunOS 5.8\_x86: libsmedia patch**

4292214 4308431 4311553

■ **108986-03 – SunOS 5.8\_x86: /usr/sbin/in.rshd patch**

4158689 4305888 4324375 4335632

■ **108988-07 – SunOS 5.8\_x86: Patch for patchadd and patchrm**

4115232 4278860 4292990 4299710 4303509 4304640 4311375 4319950 4330590 4350280 4351626 4356028 4379881 4384137 4388023 4399797 4414772 4419254 4421583 4458302 4480489 4495315

## ■ **108990-02 – SunOS 5.8\_x86: acctctl & exacctsys patch**

4305365 4312278 4313746 4313747 4314201

## ■ **108994-05 – SunOS 5.8\_x86: nss and ldap patch**

1257084 4310379 4312278 4351510 4353601 4357778 4357912 4359656 4409411 4415143 4425163 4429802 4449613 4480119

■ **108996-03 – SunOS 5.8\_x86: /usr/lib/libproc.so.1 patch**

4312278 4400361 4425392

■ **108998-03 – SunOS 5.8\_x86: libexacct and libproject patch**

4305365 4312278 4313746 4313747 4314201

■ **109000-01 – SunOS 5.8\_x86: PAM patch**

4312278

■ **109004-01 – SunOS 5.8\_x86: /etc/init.d/acctadm and /usr/sbin/acctadm patch**

4312278

■ **109006-03 – SunOS 5.8\_x86: /sbin/su.static and /usr/bin/su patch**

4312278 4331401 4374692

■ **109008-06 – SunOS 5.8\_x86: at/atrm/batch/cron patch**

4261967 4304184 4312278 4368876 4379735 4387131

■ **109010-02 – SunOS 5.8\_x86: /etc/magic and /usr/bin/file patch**

4047399 4312278

■ **109012-01 – SunOS 5.8\_x86: /usr/bin/id and /usr/xpg4/bin/id patch**

4312278

■ **109014-02 – SunOS 5.8\_x86: /usr/bin/lastcomm patch**

4305365 4312278 4313746 4313747 4314201

■ **109016-01 – SunOS 5.8\_x86: /usr/bin/newtask patch**

4312278

■ **109018-01 – SunOS 5.8\_x86: /usr/bin/pgrep and /usr/bin/pkill patch**

4312278

■ **109020-02 – SunOS 5.8** x86: /usr/bin/priocntl patch

4312278 4409616

■ **109022-01 – SunOS 5.8\_x86: /usr/bin/projects patch** 4312278 ■ **109024-01 – SunOS 5.8\_x86: /usr/bin/i86/ps patch** 4312278 ■ **109026-05 – SunOS 5.8\_x86: /usr/bin/i86/truss patch** 4299191 4312278 4355205 4355206 4389754 4400361 4413411 ■ **109028-01 – SunOS 5.8\_x86: /usr/bin/wracct patch** 4312278 ■ **109030-02 – SunOS 5.8\_x86: perl patch** 4312278 4458516 ■ **109032-01 – SunOS 5.8\_x86: projadd/projdel/projmod patch** 4312278 ■ **109034-01 – SunOS 5.8\_x86: /usr/bin/i86/prstat patch** 4312278 ■ **109036-02 – SunOS 5.8\_x86: useradd/userdel/usermod patch** 4312278 4361232 ■ **109038-01 – SunOS 5.8\_x86: /var/yp/Makefile and /var/yp/nicknames patch** 4312278 ■ **109044-02 – SunOS 5.8\_x86: sonode adb macro patch** 4224166 4290575 4322741 ■ **109046-03 – SunOS 5.8\_x86: /usr/sbin/i86/crash patch** 4224166 4290575 4322741 4352522 ■ **109069-01 – Japanese CDE 1.4: update CDE help files for \_x86** 4302904 ■ **109071-06 – SunOS 5.8\_x86: fix WBEM improper Japanese messages and update** 4302909 4380748 4417297 4424921 4426597 4472665 ■ **109073-06 – CDE 1.4\_x86: (Japanese) New Feature patch** 4302027 4305195 4322170 4346025 4365384 4373355 4410646 4512819 ■ **109078-06 – SunOS 5.8\_x86: dhcp server and admin patch** 4006121 4081088 4087704 4118738 4123989 4217448 4236794 4247106 4259606 4261028 4262563 4266337 4280050 4292039 4294562 4313817 4321169 4325569 4332717 4343883 4344207 4345227 4351640 4365946 4366907 4373015 4382760 4401269 4403345 4406599 4418313 4419584 4421892 4426477 4432319 4446827 4508131 4522844 ■ **109088-01 – SunOS 5.8\_x86: atok8 terminates "Shell widget modeShell has zero..."**

4297016 4301750

## ■ **109092-04 – SunOS 5.8\_x86: /usr/lib/fs/ufs/ufsrestore patch**

4132365 4297558 4302943 4339366 4366956 4375449

- **109095-01 – SunOS 5.8\_x86: localisation updates for different components**
- **109119-11 – SunOS 5.8\_x86: JFP message files patch**

4318917 4345727 4357764 4358930 4380324 4402947 4433611 4460436 4478033 4520372

■ **109129-01** – SunOS 5.8 x86: Provide conversion between codepages 1256 and **ISO8859-6**

4301870

## ■ **109132-09 – SunOS 5.8\_x86: JFP manpages patch**

4320935 4345069 4302905 4351981 4379437 4405735 4458124 4488432 4526431

#### ■ **109135-26 – SunOS 5.8\_x86: WBEM patch**

4209330 4297248 4309319 4314792 4318408 4329995 4332540 4333798 4333799 4336708 4336719 4336764 4346486 4346810 4346974 4352831 4355958 4355986 4356000 4357738 4358748 4358807 4358814 4358855 4359098 4359109 4359136 4359580 4359722 4360208 4361147 4362256 4362879 4363471 4363474 4364065 4364250 4364418 4364642 4364742 4364795 4364806 4365026 4365215 4365386 4365462 4365763 4365811 4365940 4366652 4366809 4367110 4367132 4368018 4368410 4368421 4368575 4368608 4368626 4368682 4368756 4368777 4369122 4369554 4370171 4370176 4370212 4370711 4371192 4371214 4371217 4371519 4372191 4372647 4372914 4373672 4374771 4376028 4376259 4377284 4377534 4377870 4377923 4377924 4377935 4377936 4377946 4377957 4377958 4377997 4378011 4378016 4378181 4378271 4378310 4378375 4378523 4378622 4378628 4378636 4378639 4378646 4378763 4378782 4378798 4378801 4379010 4379015 4379045 4379135 4379174 4379554 4379726 4379737 4379936 4380100 4380186 4380380 4380397 4380478 4380481 4380490 4380596 4380882 4380945 4381254 4381266 4381310 4381411 4381431 4382365 4382371 4382812 4383045 4383774 4383837 4385381 4385396 4385564 4387049 4387367 4387991 4388779 4389220 4390236 4391275 4391281 4391370 4391522 4392230 4395633 4396481 4396893 4396895 4396991 4397253 4398656 4400195 4403686 4403893 4404301 4406776 4407241 4407677 4416423 4417302 4417303 4417342 4433365 4445385 4459842 4460462 4461567 4464091 4480589 4483000 4498162 4500475 4505151 4526685

■ **109143-07 – CDE 1.4\_x86: dtterm libDtTerm patch**

4308751 4340259 4355107 4308971 4093503 4387002

■ **109146-01 – SunOS 5.8\_x86: /usr/sbin/in.routed patch** 

4319852

#### ■ **109148-12 – SunOS 5.8\_x86: linker patch**

4040628 4077245 4103449 4187211 4204447 4210412 4219652 4235315 4239213 4243097 4248250 4250694 4255943 4287274 4297563 4300018 4303609 4306415 4309212 4310324 4310901 4311226 4312449 4313765 4316531 4318162 4321634 4322528 4322581 4324134 4324324 4324775 4327653 4329785 4334617 4335801 4336102 4336980 4338812 4340878 4341496 4343417 4343801 4344528 4346001 4346144 4346615 4349137 4349563 4351197 4351715 4352233 4352330 4354500 4355795 4356879 4357805 4358751 4358862 4366905 4367118 4367405 4368846 4369068 4371114 4372554 4377941 4381116 4381783 4385402 4390308 4391527 4393044 4394212 4394698 4401232 4401815 4402861 4413168 4421842 4450433 4452202 4452220 4463473 4488954

■ **109150-02 – SunOS 5.8\_x86:: /usr/sbin/mkdevmaps and /usr/sbin/mkdevalloc patch**

1229659 4284187 4316613

## ■ **109155-01 – SunOS 5.8\_x86: vgatext and terminal-emulator patch**

4307285

## ■ **109158-20 – SunOS 5.8\_x86: messages updates for Asian ko/zh/zh\_TW locales**

4310521 4456703 4462609 4471092 4494563 4318940 4323845 4328230 4329574 4330139 4331912 4332965 4333317 4333730 4334002 4337487 4337974 4338375 4338505 4341638 4343790 4345089 4350770 4351383 4377372 4384713 4413585 4440717 4507045 4507047 4507060 4507076 4507079 4508269

## ■ **109160-01** – **SunOS** 5.8 x86: the mapping of zh\_CN.euc%UTF-8 is consistent

4334099 4337362

## ■ **109166-11 – CDE 1.4\_x86: dtfile patch**

4257760 4256612 4256615 4256616 4256617 4297751 4259270 4287012 4292249 4303367 4297401 4302856 4305084 4305248 4303443 4291565 4308823 4306243 4291444 4286997 4310115 4302740 4301375 4312545 4314867 4312316 4310827 4292266 4316515 4314491 4317156 4317797 4314870 4322296 4318940 4325417 4335592 4331909 4331578 4339457 4343798 4353856 4346376 4406203 4280247 4362978

## ■ **109168-01 – CDE 1.4\_x86: Desktop Help Updates Patch**

4307183 4319636

## ■ **109170-12 – CDE 1.4\_x86: Window Manager Enhancements Patch**

4301525 4301229 4303415 4304468 4308078 4310419 4311506 4312315 4311916 4312250 4311992 4312375 4305293 4316508 4299329 4321374 4327961 4321817 4328036 4328268 4327801 4330458 4327967 4332309 4330198 4331955 4328255 4330445 4336342 4360521 4376807 4389935 4384360 4319599 4382452 4391179 4390631 4392829 4411689

## ■ **109180-03 – SunOS 5.8\_x86: localisation updates for Removable Media**

4313061 4329376 4333754 4329372

## ■ **109190-04 – SunOS 5.8\_x86 : Extra Catalan Support required**

4305956 4328876 4337258

■ **109191-03 – SunOS 5.8\_x86 : ru.RU.KOI8-R Cannot cut/paste cyrrilic between dtapps**

4325497 4328876 4359095

## ■ **109192-02 – SunOS 5.8\_x86 : Cut/Paste not functioning in ru\_RU.KOI8-R**

4307614 4328876

■ **109193-02 – SunOS 5.8\_x86 : Polish UTF-8 Support Solaris 8**

4325497 4328876

■ **109201-03 – SunOS 5.8\_x86: l10n updates: Removable Media, Window Mgr & Pam Proj.**

#### 4336934 4313061 4327905 4333002

## ■ **109224-01 – SunOS 5.8\_x86: libgss.so.1 and libkadm5clnt.so.1 patch**

```
4308978
```
## ■ **109235-09 – SunOS 5.8\_x86: Apache/mod\_jserv patch**

4285881 4294231 4296334 4297125 4297126 4297294 4299951 4300202 4300429 4300836 4301047 4303787 4306793 4307672 4307679 4307683 4308402 4309183 4309784 4311970 4312075 4312109 4312396 4313734 4316564 4317634 4318360 4318365 4324351 4326195 4326198 4335591 4374333 4383806 4386685 4393594 4400356 4400359 4406963 4406965 4411982 4411983 4414117 4416245 4419168 4421127 4421142 4427593 4428375 4428382 4428554 4428696 4429538 4429882 4430068 4430085 4430216 4430242 4440248 4441543 4449141 4451088 4451730 4458518 4460882 4465347 4468441 4471739 4477282 4489046 4490838 4498385 4510506 4510628

■ **109239-02 – SunOS 5.8\_x86: /usr/bin/i86/ipcs patch**

#### 4310353 4446945

■ **109248-01 – SunOS 5.8\_x86: Bad translation causes core dump in German install** 

4324017

■ **109250-01 – SunOS 5.8\_x86: Help not localised for the dhcpmgr**

4324311

■ **109278-02 – SunOS 5.8\_x86: /usr/bin/iostat patch**

4313169 4359419

## ■ **109319-27 – SunOS 5.8\_x86: suninstall patch**

4186765 4210386 4245794 4256556 4265363 4299103 4302899 4310379 4310705 4313039 4322703 4324404 4325840 4334036 4336779 4337779 4338255 4342090 4344764 4345757 4350971 4351009 4351486 4355192 4358804 4360631 4365737 4367650 4372310 4378277 4382446 4384102 4384301 4384377 4387795 4389127 4390941 4391651 4392519 4392524 4394060 4400744 4401306 4402955 4403108 4406142 4408096 4410691 4410698 4415508 4417149 4422464 4428478 4434830 4446215 4452998 4457094 4457761 4461708 4469749 4488118 4489088 4493749 4494980 4498776 4504840 4505207 4510807 4511259 4511323 4517808 4520693 4527717 4529514

### ■ **109321-04 – SunOS 5.8\_x86: LP jumbo patch**

4187773 4188167 4235953 4260829 4263321 4265529 4281487 4302705 4303242 4309558 4310991 4319723 4324679 4325537 4337699 4342893 4343460 4351942 4367433 4374037 4381196 4383387 4386671 4390810 4411642 4434247 4446925

## ■ **109325-04 – SunOS 5.8\_x86: sh/jsh/rsh/pfsh patch**

4300733 4313399 4375814 4392404

## ■ **109327-06 – SunOS 5.8\_x86: libresolv.so.2 and in.named patch**

4136555 4253123 4284409 4300887 4324375 4349983 4365909 4409676 4444745 4451645

■ **109329-02 – SunOS 5.8\_x86: ypserv and ypxfr patch**

4203989 4373365

■ **109355-12 – CDE 1.4\_x86: dtsession patch**

4239375 4344648 4316439 4335987 4293551 4389935 4392829 4353429 4386226 4448598 4379463 4349846 4430559 4452627 4484322 4489859 4502650 ■ **109385-02 – SunOS 5.8\_x86: libaio patch** 4253437 4457358 ■ **109401-10 – SunOS 5.8\_x86: Updated video drivers and fixes** 4214829 4282716 4286989 4302364 4302368 4308451 4309613 4319297 4322314 4326244 4326353 4330223 4330423 4331923 4355943 4359858 4360725 4360743 4361061 4361998 4371810 4373680 4379886 4386578 4387761 4401551 4409559 4411550 4419645 4420818 4422935 4425845 4433747 4447973 4449958 4450002 4455003 4463893 4465238 ■ **109412-02 – SunOS 5.8\_x86: dtmail prints garbage strings** 4326649 4350277 ■ **109442-04 – SunOS 5.8\_x86: sdtudctool patch** 4312994 4342214 4393648 4407566 ■ **109453-01 – SunOS 5.8\_x86: Window List, buttons unlocalised in Options dialog** 4329351 ■ **109455-01 – SunOS 5.8\_x86: /kernel/fs/fifofs patch** 4302216 ■ **109459-02 – SunOS 5.8\_x86: /kernel/strmod/ldterm patch** 4152717 4250344 ■ **109471-02 – CDE 1.4\_x86: Actions Patch** 4326649 4353583 ■ **109538-01** – **SunOS** 5.8\_x86: Unlocalised buttons on user-interface of dhcpmgr 4324315 ■ **109553-01 – SunOS 5.8\_x86: FIGSS-UTF.8, Removable media manager unlocalised** 4327983 ■ **109565-01 – SunOS 5.8\_x86: Removable Media Mgr, Missing floppy error unlocalised** 4329409 ■ **109574-01 – SunOS 5.8\_x86: dhcpmgr help graphics not displayed correctly** 4330902 ■ **109577-01 – SunOS 5.8\_x86: mountall and fsckall patch** 4260430 ■ **109583-02 – CDE 1.4\_x86: sdtaudio patch** 4305400 4432159 4431982 4438451 4429797 4429821 4445064 4426084 4430200 4437137 4335622 4205093 4334951 4172865 4346390 4373526 4360130 4391013 4389881 4412645 4412646 4417212

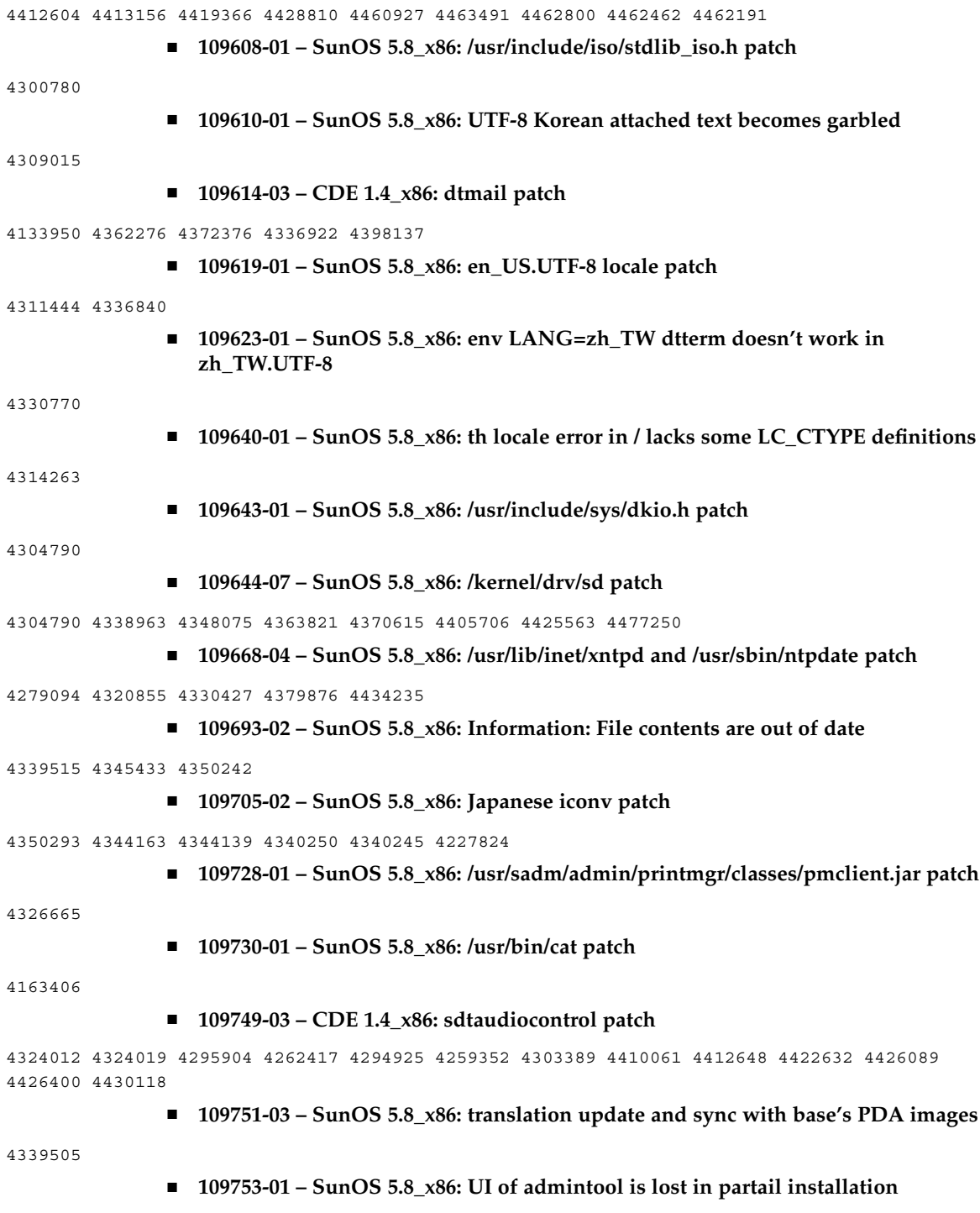

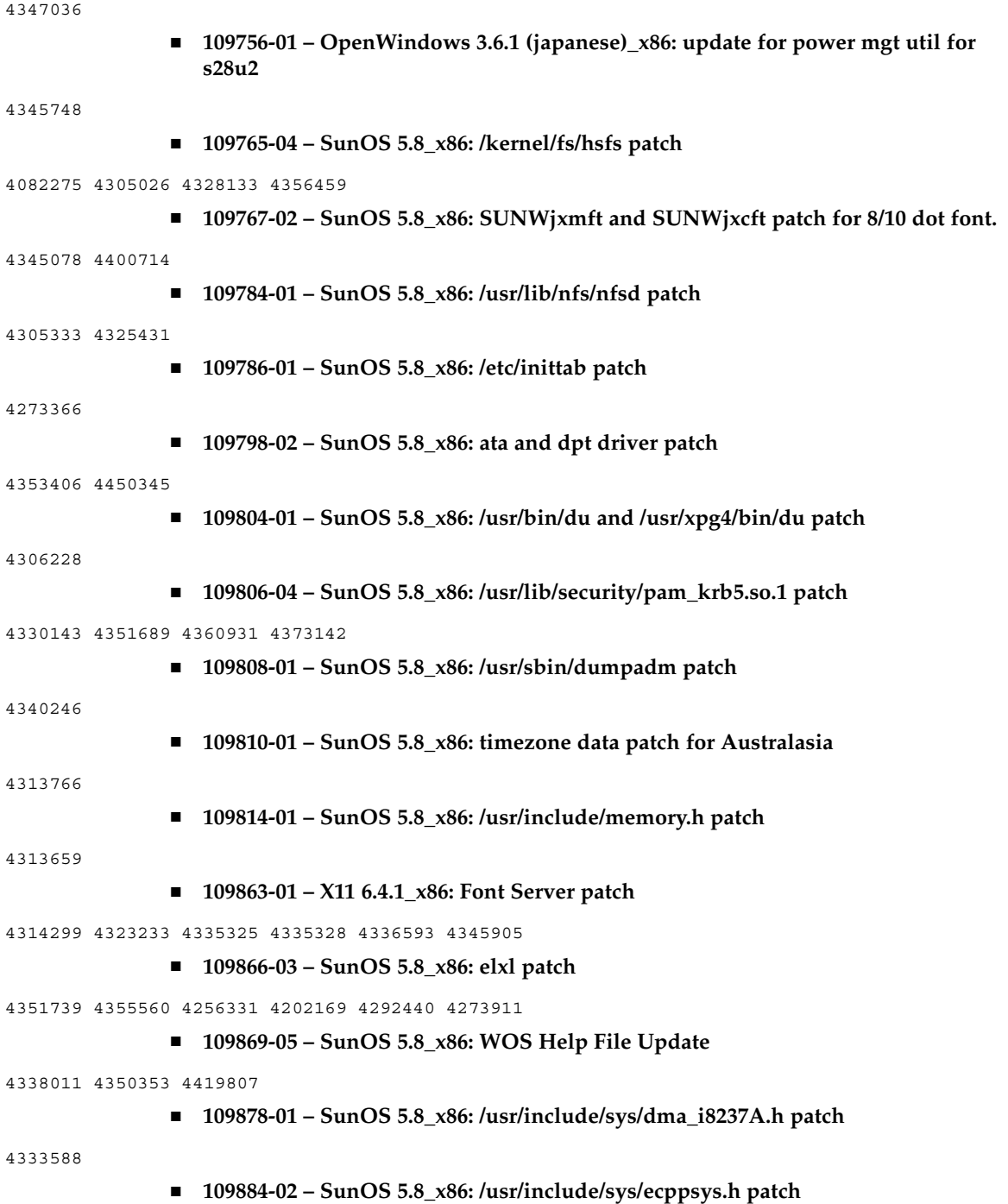

1167460 4241460 4250652 4257428 4270674 4271686 4275074 4275092 4275119 4275200 4275205 4276209 4295173 4297052 4299441 4299456 4299460 4299467 4299470 4299621 4299631 4301029 4301079 4301556 4309750 4310788 4314412 4314419 4329805 4349418 4364900

#### ■ **109891-01 – SunOS 5.8** x86: pmserver.jar patch

4308951

■ **109895-01 – SunOS 5.8\_x86: lp driver patch**

4309750

## ■ **109897-08 – SunOS 5.8** x86: USB Audio patch

4042931 4178572 4179082 4204158 4207634 4257491 4271687 4278766 4282084 4282600 4284408 4284481 4288456 4290035 4290038 4290048 4292644 4295049 4295084 4297451 4297991 4298047 4299321 4299711 4300133 4300497 4301110 4302343 4302435 4303153 4303369 4303371 4304019 4304060 4304250 4304253 4304383 4304911 4304968 4305434 4305436 4305437 4305467 4305645 4305649 4305819 4306676 4307085 4307415 4307418 4307542 4308510 4308511 4309075 4309328 4309368 4309499 4309566 4309916 4311023 4312163 4312381 4313650 4314164 4314166 4315368 4317503 4317522 4317527 4317528 4317916 4318194 4318604 4320410 4321542 4323024 4326037 4326139 4326143 4328521 4328542 4328590 4329325 4329560 4329687 4330021 4331700 4331710 4331762 4331764 4331769 4331858 4332033 4332613 4332707 4333033 4333036 4333039 4333879 4336235 4336592 4337149 4337561 4337816 4338525 4338614 4339292 4339729 4341714 4341839 4342024 4342426 4342488 4343230 4343443 4343762 4344107 4344121 4344122 4346254 4346837 4346963 4347288 4348120 4348124 4349013 4349282 4349339 4350113 4350570 4350901 4351164 4351268 4351426 4351563 4351568 4351707 4352002 4352101 4352320 4352931 4353816 4353820 4357035 4357915 4359440 4359658 4359875 4361715 4361718 4361719 4362924 4363252 4363632 4363966 4364027 4364427 4364534 4364575 4364748 4364911 4365137 4365848 4366366 4366395 4366523 4366651 4366874 4367554 4367841 4368474 4369136 4369166 4369411 4369968 4370685 4370687 4370697 4372725 4373367 4374495 4374566 4374608 4374609 4374774 4374933 4375698 4375740 4375879 4375900 4376086 4376175 4377947 4378118 4378262 4378867 4379087 4380154 4380598 4381028 4382906 4384717 4384776 4384791 4385510 4387466 4387888 4388157 4388286 4388586 4388935 4391440 4391912 4392605 4393088 4393114 4393350 4393591 4393819 4393967 4398235 4400665 4402359 4402755 4404373 4404398 4404559 4408726 4409022 4410980 4411451 4412128 4412479 4415430 4416071 4416096 4417060 4417092 4417298 4418923 4420873 4423037 4423482 4423523 4426338 4433464 4437766 4440473 4442483 4447095 4449060 4449744 4451857 4451865 4457209 4463426 4465102 4469049 4478723 4490191

■ **109899-05 – SunOS 5.8\_x86: /kernel/drv/arp patch**

4291034 4299644 4302198 4308728 4311938 4363786 4365204 4427290

■ **109901-02 – SunOS 5.8\_x86: /etc/init.d/network and /sbin/ifparse patch**

4209200 4291034 4299644 4308728 4311938 4382115

■ **109903-03 – SunOS 5.8\_x86: /usr/lib/inet/in.ndpd patch**

4291034 4299644 4308728 4311938 4347223 4386544

■ **109911-01 – SunOS 5.8\_x86: CDE help for Winlst, Rem. Media Mgr. & Workspace Mgr.**

4329353 4329355 4339080

■ **109921-06 – SunOS 5.8\_x86: pcic driver patch**

4243709 4286161 4337039 4341224 4347834 4352356 4352663 4362529 4367607

■ **109923-02 – SunOS 5.8\_x86: pcelx, pcser and cs driver patch**

4090692 4243709 4308863 4308870 4320108 4352663 ■ **109925-03 – SunOS 5.8\_x86: pcata driver patch** 4287520 4303758 4309269 4352663 ■ **109927-02 – SunOS 5.8\_x86: /kernel/drv/pem patch** 4243709 4303863 4332477 4352663 ■ **109929-02 – SunOS 5.8\_x86: pcmem and pcmcia patch** 4243709 4265532 4280422 4303875 4337357 4352663 ■ **109932-02 – CDE 1.4\_x86: sdtimage Patch** 4345373 4396192 ■ **109934-01 – SunOS 5.8\_x86: mv, cp, ln patch** 4264701 ■ **109937-01 – SunOS 5.8\_x86: /usr/bin/diff patch** 4338744 ■ **109952-01 – SunOS 5.8\_x86: jserver buffer overflow** 4352777 ■ **109961-01 – CDE 1.4\_x86: sdtperfmeter patch** 4341412 4290470 4280252 ■ **109991-01 – SunOS 5.8\_x86: /usr/ccs/bin/dis patch** 4015840 4350263 ■ **110020-06 – SunOS 5.8\_x86: JFP install/sysadm messages patch** 4354350 4375794 4405716 4449597 4481597 4512272 ■ **110045-01 – SunOS 5.8\_x86: iswalpha() can't work well in zh.GBK locale** 4355229 ■ **110064-01 – SunOS 5.8\_x86: New features added to install** 4357775 ■ **110069-02 – CDE 1.4\_x86: PDASync patch** 4341358 4335220 4367008 ■ **110076-01 – SunOS 5.8\_x86: /kernel/drv/devinfo patch** 4341354 ■ **110089-02 – CDE 1.4\_x86: DtPower patch** 4354583 4336307 4370067 4372350 4374505 4374554 ■ **110166-02 – SunOS 5.8\_x86: /usr/bin/sed patch** 4287555 4400740

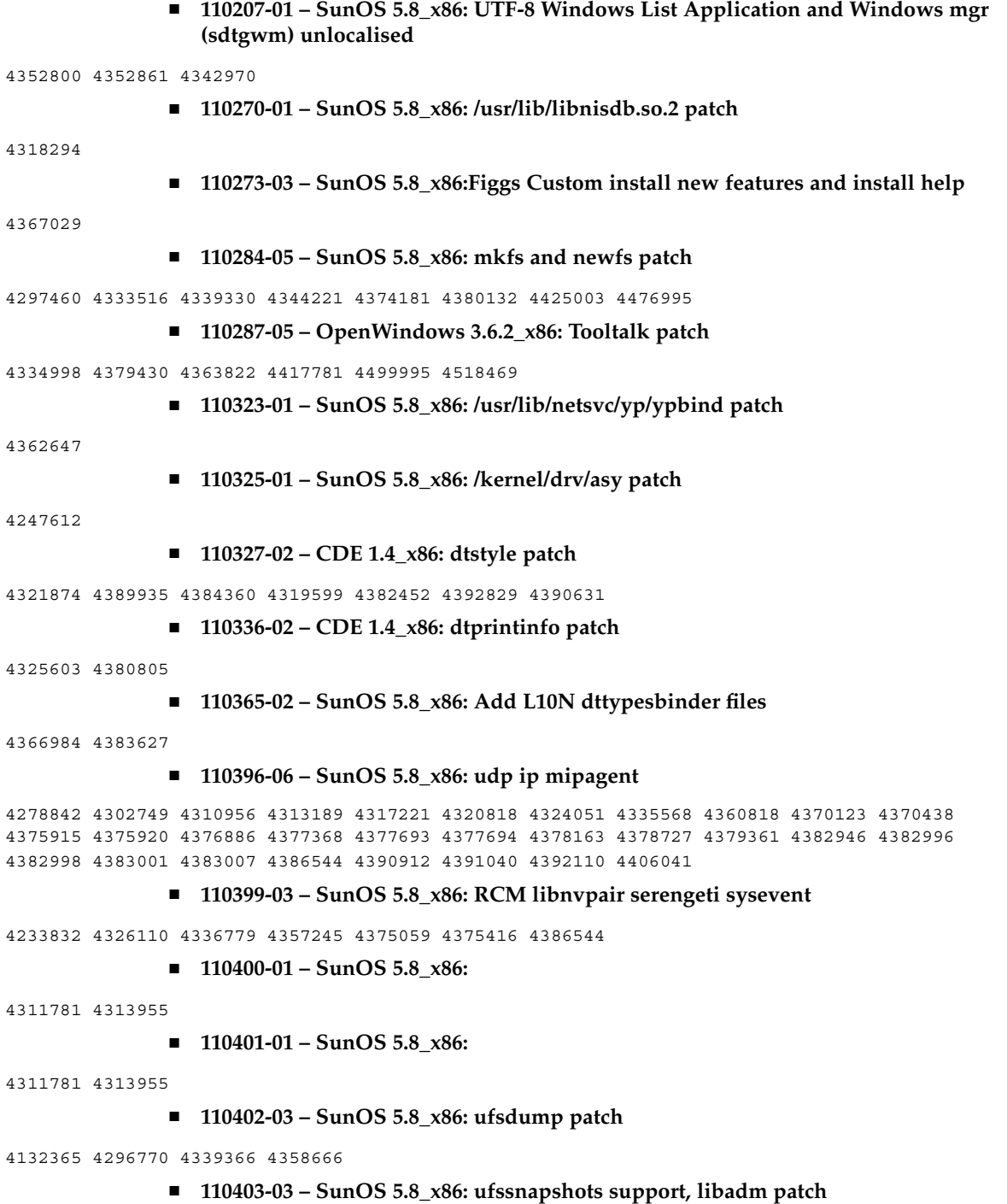

4025718 4296770 4451305

■ **110404-01 – SunOS 5.8\_x86: file systems should support snapshots for online bkups**

4296770

■ **110405-01 – SunOS 5.8\_x86:file systems should support snapshots for online bkups**

4296770

■ **110408-02 – CDE 1.4\_x86: Sdttypes patch**

4313855 4329990 4357804 4365790 4374350

■ **110417-03 – SunOS 5.8\_x86: ATOK12 patch**

4361738 4372858 4384092 4443974

■ **110424-03 – SunOS 5.8\_x86: Japanese font patch**

4349869 4426597 4450211

■ **110429-01 – SunOS 5.8\_x86: New Turkish UTF-8 locale**

4368177

■ **110454-03 – SunOS 5.8\_x86: admintool patch**

4327605 4354306 4509669

■ **110459-02 – SunOS 5.8\_x86: libcurses patch**

4313067 4398331

■ **110462-01 – SunOS 5.8\_x86: ttcompat patch** 

4335144

■ **110504-01 – SunOS 5.8\_x86: Polish locale monetary incorrect**

4380484

■ **110512-03 – SunOS 5.8\_x86: rpc.nisd patch**

4280714 4326943 4411880 4411929

■ **110604-01 – CDE 1.4\_x86: sdtname patch**

4149628 4235799

■ **110606-02 – Motif 2.1.1\_x86 uil patch for Solaris 8\_x86**

4404810 4385838

■ **110610-02 – SunOS 5.8\_x86: cdio.h and commands.h USB patch**

4369151 4458516

■ **110612-01 – SunOS 5.8\_x86: lp.cat postio**

4310788 4329805 4349418 4364900

■ **110616-03 – SunOS 5.8\_x86: sendmail patch**

1119353 1254405 4086468 4304080 4317819 4329124 4329128 4329131 4332599 4344081 4344537 4357054 4361623 4367646 4368934 4374955 4384437 4388375 4402056 4419745 4419827 4462997 4487115 4493726 4497686 ■ **110663-06** – **SunOS** 5.8 x86: ksh patch 4140307 4286837 4356624 4379531 4422293 4446868 4457880 4457987 4473696 ■ **110669-01 – SunOS 5.8\_x86: /usr/sbin/in.telnetd patch** 4366956 4375449 ■ **110671-01 – SunOS 5.8\_x86: usr/sbin/static/rcp patch** 4366956 4375449 ■ **110672-02 – SunOS 5.8\_x86: /kernel/misc/gld patch** 4356664 4467926 ■ **110701-01 – SunOS 5.8\_x86: automount patch** 4341272 ■ **110703-01 – SunOS 5.8\_x86: mknetid patch** 4169796 ■ **110711-01 – SunOS 5.8\_x86: nscd patch** 4159699 ■ **110717-02 – SunOS 5.8\_x86: Solaris Product Registry 3.0 patch** 4366927 4378201 4407526 ■ **110725-01 – SunOS 5.8\_x86: liblayout patch** 4393355 ■ **110746-01 – SunOS 5.8\_x86: toolbox syntax correction** 4391812 4391778 4391779 4391781 ■ **110753-01 – SunOS 5.8\_x86: Uninstaller doesn't come up with error messages** 4389792 ■ **110755-03 – SunOS 5.8\_x86: UR3 new features WBEM updates** ■ **110757-02 – SunOS 5.8\_x86: UR3 new features DCL updates** 4404182 ■ **110759-03 – SunOS 5.8\_x86: UR3 new features SMC updates** 4398894 4404182 ■ **110765-03 – SunOS 5.8\_x86: UR3 new features MGP updates** 4398893 4404182 ■ **110767-03 – SunOS 5.8\_x86: s28\_u4 SUNW0mp update** ■ **110798-02 – SunOS 5.8\_x86:UR4 New msgs and bug fixes**

4389039 4384498 4399740 4420102 ■ **110812-01 – SunOS 5.8\_x86: libnls patch** 4346460 ■ **110814-01 – SunOS 5.8\_x86: libxfn patch** 4346471 ■ **110816-01 – SunOS 5.8\_x86: libmp patch** 4346496 ■ **110818-01 – SunOS 5.8\_x86: apptrace and interceptors patch** 4307470 4344373 ■ **110855-03 – SunOS 5.8\_x86: /usr/lib/rcm/modules/SUNW\_ip\_rcm.so patch** 4373331 4434131 ■ **110865-01 – SunOS 5.8\_x86: Need to back port fixes for SUNW\_PKGLIST** 4402062 ■ **110886-01 – SunOS 5.8\_x86: JFP Solaris Product Registry 3.0 patch** 4405721 ■ **110889-01 – SunOS 5.8\_x86:s28u4\_06,figgs,New and updated message strings** 4406660 4407100 ■ **110897-01 – SunOS 5.8\_x86: /usr/lib/fs/cachefs/mount patch** 4332446 ■ **110899-03 – SunOS 5.8\_x86: csh/pfcsh patch** 4374736 4384080 4402562 4404641 ■ **110902-01 – SunOS 5.8\_x86: /kernel/drv/sgen patch** 4319695 4325990 ■ **110904-02 – SunOS 5.8\_x86: edit, ex, vedit, vi and view patch** 4059978 4320573 4364594 ■ **110906-02 – SunOS 5.8\_x86: /usr/bin/find patch** 4333804 4354572 4445793 ■ **110908-01 – SunOS 5.8\_x86: /usr/include/arpa/inet.h patch** 4345816 ■ **110911-01 – SunOS 5.8\_x86: /usr/lib/fs/ufs/fsck patch** 4225018 ■ **110913-03 – SunOS 5.8\_x86: cfgadm patch**

4301920 4301922 4301984 4387106 4433560 4495168

■ **110915-01 – SunOS 5.8\_x86: /usr/bin/tr patch**

4366964

■ **110917-02 – SunOS 5.8\_x86: /usr/bin/i86/sort and /usr/xpg4/bin/sort patch**

4300461 4303258 4304444 4314724 4330831 4334641 4338929 4343080 4351862 4352007 4357085 4366860 4389764 4404621

■ **110919-03 – SunOS 5.8\_x86: /kernel/drv/openeepr patch**

4334314 4346494 4379810 4401168 4416565 4422498 4434338 4451354 4451879 4453614 4458013 4458210 4459820 4461330 4466463 4467793 4468133 4468450 4470641 4477894 4478393

■ **110935-04 – SunOS 5.8\_x86: pkgtrans, pkgadd, pkgchk and libpkg.a patch**

4025718 4318844 4331907 4378183 4386585 4394391 4451305

■ **110940-01 – SunOS 5.8\_x86: /usr/lib/acct/closewtmp patch**

4352064

■ **110942-02 – SunOS 5.8\_x86: sar and sadc patch**

4026830 4472070

■ **110944-01 – SunOS 5.8\_x86: /usr/bin/tcsh patch**

4384076

■ **110946-04 – SunOS 5.8\_x86: /usr/sbin/syslogd patch**

4309712 4323101 4336917 4337337 4345133 4345785 4353901 4357732 4374785 4385688 4386798 4408797 4413974 4416744 4429942 4463575 4476741 4477565

■ **110952-01 – SunOS 5.8\_x86: /usr/sbin/tar and /usr/sbin/static/tar patch**

4063224

■ **110954-02 – SunOS 5.8\_x86: /usr/kernel/drv/llc2 patch**

4375787 4400795

- **110956-02 – SunOS 5.8\_x86: /kernel/strmod/timod patch**
- 4380632 4453050
	- **110958-02 – SunOS 5.8\_x86: /usr/bin/mailx patch**

4350331 4452732

■ **110959-01 – SunOS 5.8\_x86: /kernel/drv/xsvc and /kernel/drv/xsvc.conf patch**

4400315

■ **110987-02 - SunOS 5.8\_x86: SMC help fix** 

4354567 4366476 4384181

■ **111009-06** – SunOS 5.8\_x86: Update Asia SUNWreg to sync with base changes for **S8UR5**

4410946 4414341 4462592 4518303

- **111015-02 – SunOS 5.8\_x86: /platform/i86pc/kernel/drv/sbpro patch**
- **94** Notes de version de Solaris 8 02/02 (Edition pour plate-forme Intel) Mars 2002

4233143 4317916 4374774 ■ **111017-01 – SunOS 5.8\_x86: /usr/bin/sdiff patch** 4355588 ■ **111024-01 – SunOS 5.8\_x86: /kernel/fs/mntfs patch** 4367486 ■ **111070-01 – SunOS 5.8\_x86: bsmunconv overwrites root cron tab if cu created /tmp/root** 4383308 ■ **111072-01 – SunOS 5.8\_x86: cu patch** 4406722 ■ **111074-01 – SunOS 5.8\_x86: re\_comp header patch** 4345842 ■ **111086-02 – SunOS 5.8\_x86:: /usr/bin/login patch** 4291278 4516885 ■ **111099-01 - SunOS 5.8\_x86: ROC timezone should be avoided for political reasons** 4411173 ■ **111112-01** – **SunOS** 5.8\_x86: nawk line length limit corrupts patch dependency **checking** 4395685 ■ **111142-01** - **SunOS** 5.8\_x86: last doesn't work correctly for more than 256 users **login** 4353938 ■ **111187-02 – SunOS 5.8\_x86: iprb patch** 4137829 4321234 4325890 4375256 4406777 ■ **111194-04 – SunOS 5.8\_x86: Solaris user registration patch** 4364584 4382052 4428154 4457637 4463576 4479455 ■ **111198-01 – SunOS 5.8\_x86: nfs mount of a file > 2GB is impossible** 4389722 ■ **111226-02 -** SunOS 5.8\_x86: tail reserves 2G when reading from a stdin 4348627 4500188 ■ **111233-01 – SunOS 5.8\_x86: patch in.fingerd** 4298915 ■ **111235-01 – SunOS 5.8\_x86: patch finger** 4298986

■ **111264-01 – SunOS 5.8\_x86: patch mdb** 4374045 ■ **111266-01 – SunOS 5.8\_x86: patch who** 4384285 ■ **111268-02 – SunOS 5.8\_x86: /kernel/fs/specfs patch** 1101389 4445656 ■ **111270-03 – SunOS 5.8\_x86: Solaris Management Console patch** 4354567 4394572 4457451 ■ **111276-01 – SunOS 5.8\_x86: New features Solaris 8 Update 5 European** 4437042 ■ **111294-03 – SunOS 5.8\_x86: /usr/lib/libdevinfo.so.1 patch** 4226932 4423315 4461872 ■ **111296-01 – SunOS 5.8\_x86: /usr/bin/i86/pstack patch** 4393386 4399452 4400361 ■ **111298-01 - SunOS 5.8\_x86: /usr/lib/libsendfile.so.1 patch** 4400361 ■ **111300-03 – SunOS 5.8\_x86: PPP patch** 1264523 4098801 4328476 4410142 4419454 4421547 4421548 4421549 4452726 4516011 4517632 ■ **111303-01 – SunOS 5.8\_x86: EDHCP libraries patch** 4247106 4404390 4406599 ■ **111305-01 – SunOS 5.8\_x86: /kernel/misc/nfs\_dlboot patch** 4247106 ■ **111307-03** – **SunOS** 5.8\_x86: boot.bin, bootconf.exe, bootenv.rc and nbp patch 4247106 4300016 4304836 4319500 4321845 4323711 4343780 4344312 4354815 4355798 4401827 4402048 4415432 ■ **111309-01 – SunOS 5.8\_x86: /usr/lib/libmtmalloc.so.1 patch** 4247106 ■ **111311-01 – SunOS 5.8\_x86: /usr/lib/libdhcpagent.so.1 patch** 4247106 ■ **111314-01 – SunOS 5.8\_x86: Viper tools are very slow to load** 4415738 ■ **111318-02 – SunOS 5.8\_x86: /sbin/init and /usr/sbin/init patch** 4350392 4461715 ■ **111320-01 – SunOS 5.8\_x86: /usr/sbin/in.rdisc patch**

4304158 ■ **111322-02 – SunOS 5.8\_x86: klmmod and klmops patch** 4370038 4372812 ■ **111324-01 – SunOS 5.8\_x86: /usr/xpg4/bin/more patch** 4373943 ■ **111326-01 – SunOS 5.8\_x86: /usr/lib/saf/ttymon patch** 4246300 ■ **111328-04 – SunOS 5.8\_x86: libsocket patch** 4316349 4324375 4356490 4464883 ■ **111334-01 – SunOS 5.8\_x86: /kernel/drv/adp patch** 4405440 ■ **111369-01 – SunOS 5.8\_x86: /usr/bin/groups patch** 4423602 ■ **111379-01 – SunOS 5.8\_x86: /kernel/drv/chs patch** 4350990 ■ **111381-01 – solregis\_x86: Japanese message patch** 4449182 ■ **111387-01 – SunOS 5.8\_x86: s28u6 Euro bug fixing** 4466198 4471313 ■ **111394-02 – SunOS 5.8\_x86: /usr/lib/autofs/automountd patch** 4308622 4379906 ■ **111399-01 – SunOS 5.8\_x86: parse\_dynamic\_clustertoc needs to use dynamic\_tests** 4430962 ■ **111401-01 - SunOS 5.8\_x86: KCMS configure tool has a security vulnerability** 4415570 ■ **111432-01 – SunOS 5.8\_x86: /usr/lib/libldap.so.4 patch** 4435628 ■ **111440-01 – SunOS 5.8\_x86: /kernel/fs/tmpfs patch** 4415160 ■ **111472-03 – SunOS 5.8\_x86: mp print filter patch** 4501631 4502970 4505538 4502513 4503472 ■ **111482-01 – OpenWindows 3.6.2\_x86: clock Patch** 4443940

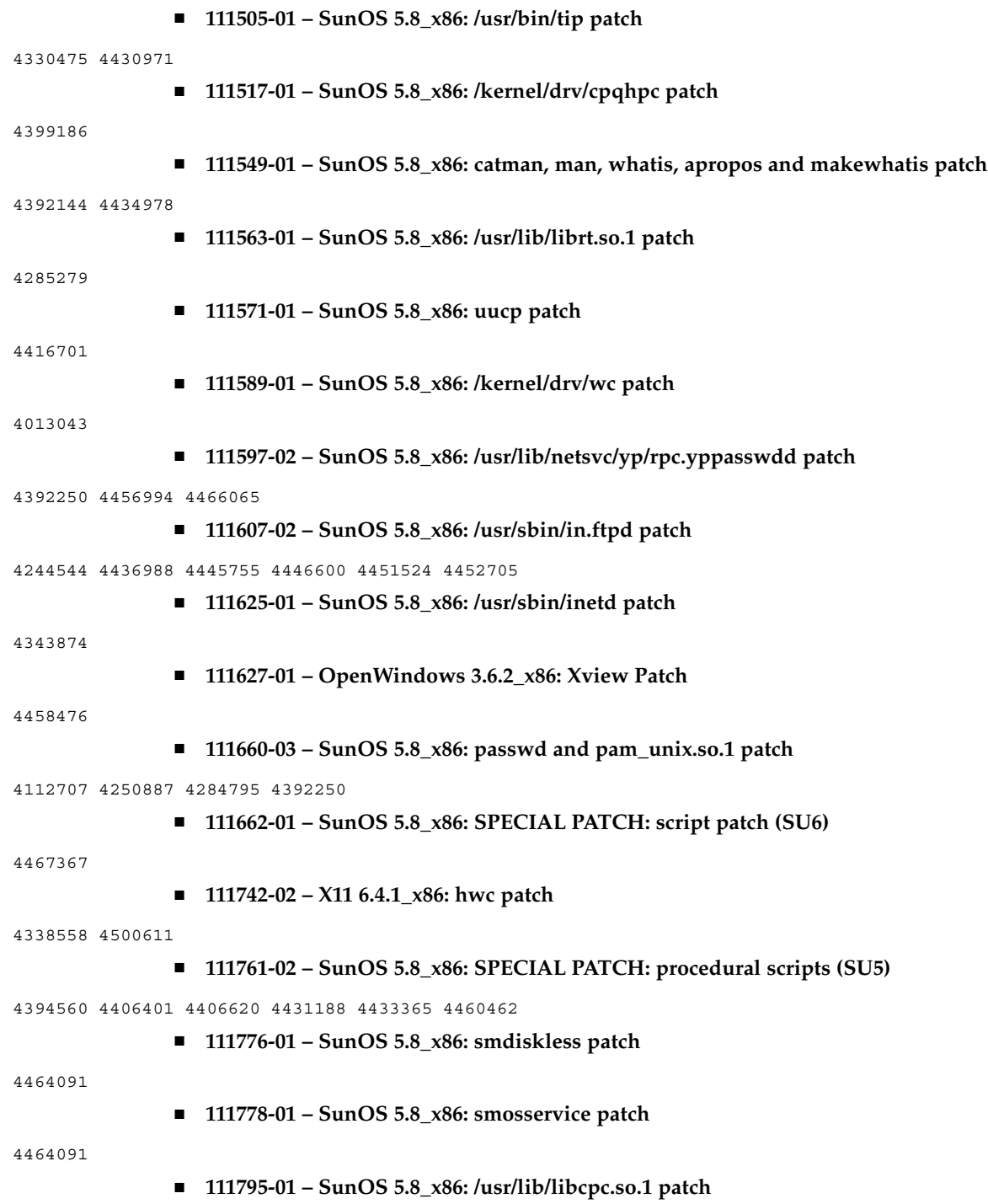

4451120 ■ **111797-03 – SunOS 5.8\_x86: Remote Shared Memory patch** 4446198 4461149 4484229 4519566 ■ **111801-01 – SunOS 5.8\_x86: /usr/include/sys/mhd.h patch** 4405706 ■ **111803-01 – SunOS 5.8\_x86: /usr/lib/rcm/modules/SUNW\_cluster\_rcm.so patch** 4426200 ■ **111805-02 – SunOS 5.8\_x86: /usr/sbin/rem\_drv patch** 4273250 4335834 4461373 ■ **111809-01 – SunOS 5.8\_x86: /usr/lib/adb/devinfo patch** 4335834 ■ **111824-01 – SunOS 5.8\_x86: New features** ■ **111832-01 – SunOS 5.8\_x86: /usr/kernel/drv/dump patch** 4341921 ■ **111845-02 – X11 6.4.1\_x86: xdm patch** 4180129 4470241 ■ **111875-02 – SunOS 5.8\_x86: usr/bin/mail patch** 4452230 4465086 ■ **111882-01 – SunOS 5.8\_x86: /usr/kernel/strmod/telmod patch** 4448655 ■ **111954-04 – SunOS 5.8\_x86: zh\_CN.GB18030 locale support (part 1)** 4502871 4502970 4513275 4515844 ■ **111959-01 – SunOS 5.8\_x86: /usr/lib/nfs/statd patch** 4456871 ■ **112000-01 – SunOS 5.8: SPECIAL PATCH: editable file replacements (SU7)** ■ **112002-01 – SunOS 5.8\_x86: SPECIAL PATCH: replacement CASs (SU7)** ■ **112033-02 – SunOS 5.8\_x86: New locale zh\_CN.GB18030 support (Apply with 111954-xx)** 4503474 4502883 ■ **112040-01 – SunOS 5.8\_x86: usr/bin/ckitem patch** 4466215 4482260 ■ **112051-01 – SunOS 5.8\_x86: ptree patch** 4233996 ■ **112058-01 – SunOS 5.8\_x86: Asian mailx and in.comsat update**

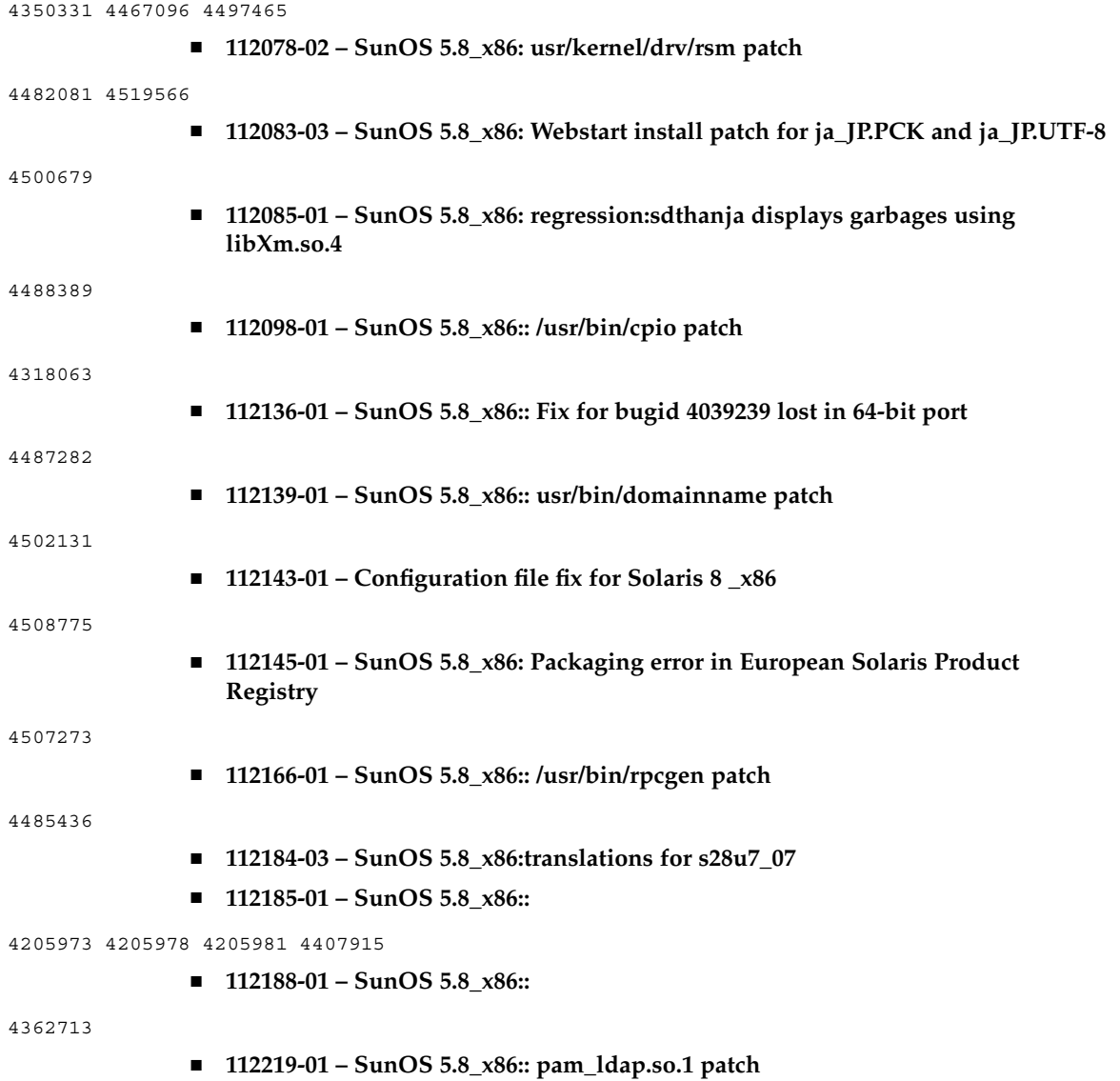

4384816